Комитет Государственных доходов Министерства Финансов Республики Казахстан

## **УТВЕРЖДАЮ**

Директор «Open Systems Development» \_\_\_\_\_\_\_\_\_\_\_\_\_\_\_\_\_\_ Саулебай М.Н.  $\frac{1}{2}$  2017 г.

**Информационная система по приему и обработке электронных счетов-фактур**

## **РУКОВОДСТВО ПОЛЬЗОВАТЕЛЯ**

# **Изменение бланка счета-фактуры и улучшение эргономики формы ЭСФ Форматно-логический контроль ЭСФ**

## **398.130240013649.01.93.02-02.01.2017-ЛУ**

## **Разработано Поставщиком**

Директор по развитию бизнеса «Open Systems Development»

\_\_\_\_\_\_\_\_\_\_\_\_\_\_\_\_\_\_ Брусенко Е.В.  $\frac{1}{\pi}$   $\frac{1}{\pi}$  2017 г.

Менеджер проекта «Open Systems Development»

\_\_\_\_\_\_\_\_\_\_\_\_\_\_\_\_\_\_ Абрамова А.Б.  $\frac{1}{\cdot}$   $\frac{1}{\cdot}$  2017 г

## Содержание

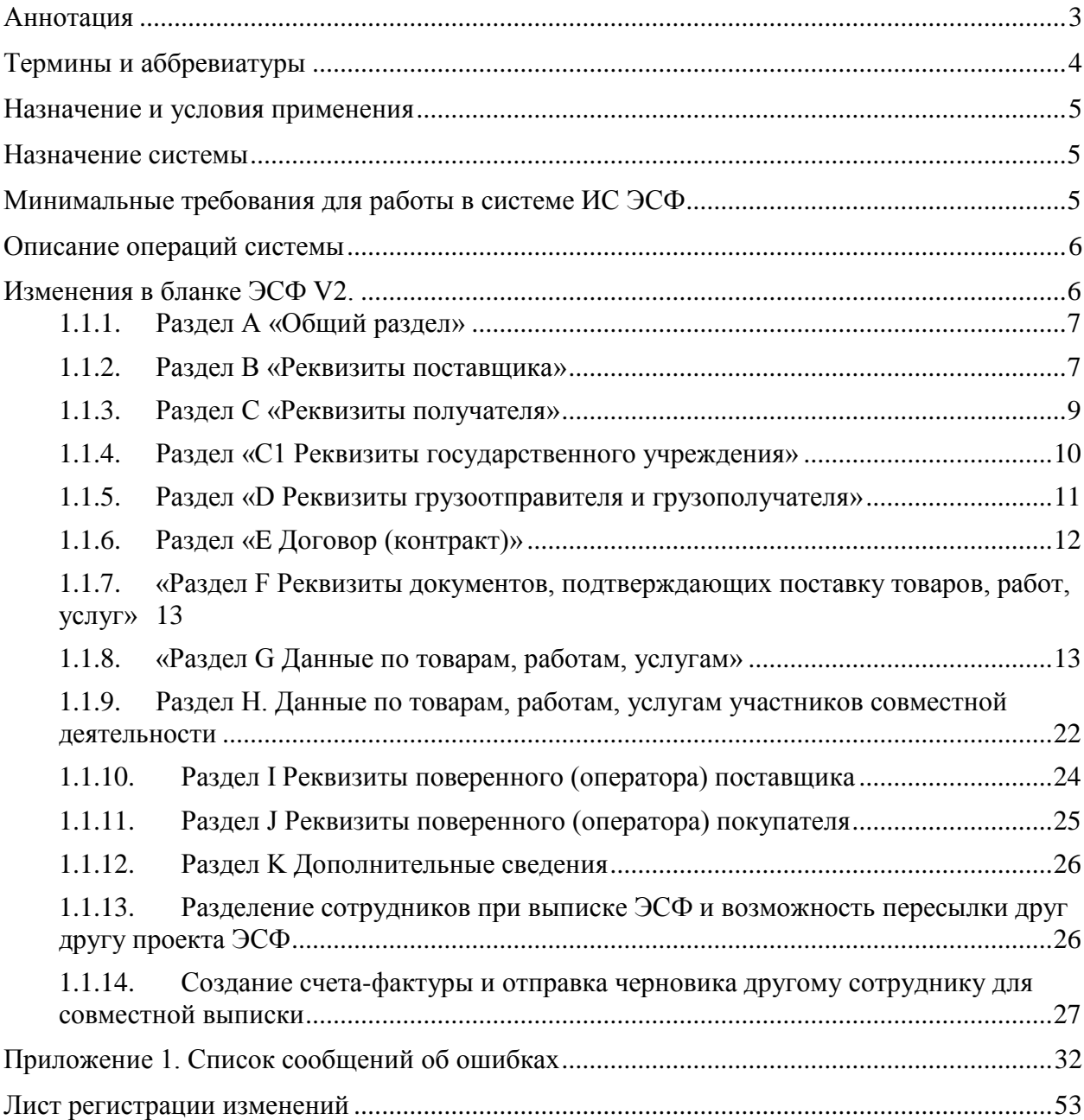

## **АННОТАЦИЯ**

Настоящее "Руководство пользователя" содержит описание практического использования системы, автоматизирующего процесс развития ИС ЭСФ.

Документ составлен в соответствии с требованиями следующих стандартов:

- 1. СТ РК 34.010-2002 "ИТ. Сертификация программных средств. Порядок проведения экспертизы программной документации;
- 2. ГОСТ 19.101-77 "ЕСПД. Виды программ и программных документов";
- 3. РД 50-34.698-90 "Методические указания. АС. Требования к содержанию документов".

## **ТЕРМИНЫ И АББРЕВИАТУРЫ**

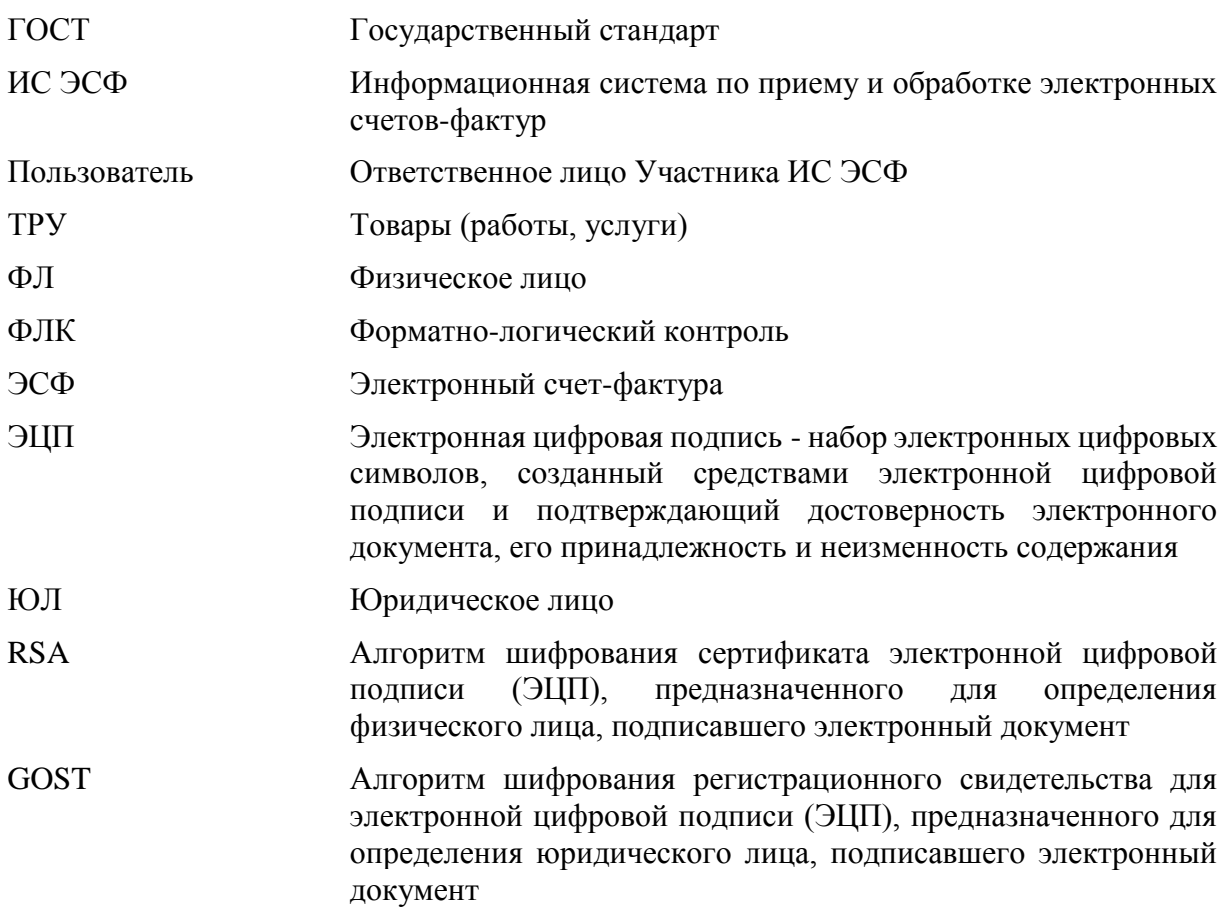

## **НАЗНАЧЕНИЕ И УСЛОВИЯ ПРИМЕНЕНИЯ**

### **Назначение системы**

Информационная система по приему и обработке электронных счетов-фактур предназначена для автоматизации процесса взаимодействия между поставщиками и покупателями товаров, работ и услуг в части отправки и получения электронных счетовфактур. В рамках реализации ИС ЭСФ автоматизируются все необходимые операции, связанные с документооборотом счетов-фактур - от создания исходящего счета-фактуры (нового, дополнительного, исправленного) до его отправки Получателю, в случаях, предусмотренных законодательством Республики Казахстан.

### **Минимальные требования для работы в системе ИС ЭСФ**

Для доступа в систему ИС ЭСФ пользователь может использовать:

- Web-приложение ИС ЭСФ (портал ИС ЭСФ).
- Функции учетной системы, интегрированной с ИС ЭСФ.

Для настройки автоматического обмена необходимо:

- Получить ЭЦП в ЦОНе на руководителя организации как на юр.лицо и на руководителя организации как физ.лицо. Если бухгалтер имеет право подписи счетов-фактур, тогда и на бухгалтера как на физ.лицо.
- Зарегистрироваться в системе ИС ЭСФ.

Регистрация участника ИС ЭСФ производится посредством заключения соглашения о пользовании системой в веб-приложении ИС ЭСФ. Соглашение заверяется электронной цифровой подписью руководителя предприятия (сертификат Национального Удостоверяющего центра).

Для аутентификации в системе и заверения электронных документов в ИС ЭСФ используются ключи Национального удостоверяющего центра (НУЦ РК).

В ИС ЭСФ используется единый формат передачи данных – xml-формат.

# **ОПИСАНИЕ ОПЕРАЦИЙ СИСТЕМЫ**

Приказом Министра финансов РК от «12» мая 2017 года № 301 утверждены новые Правила документооборота счетов-фактур, выписываемых в электронной форме, и новая форма бланка электронного счета-фактуры, которые вступили в силу с 01.10.2017г. В связи с вводом новой версии бланка и поддержкой возможности выписки дополнительного, исправленного ЭСФ в пределах срока исковой давности вводится понятие «Версионность ЭСФ»:

- Бланк версии 1(далее V1) версия, утвержденная Приказом № 77 от 9 февраля 2015 года и действующая до 01.10.2017 г.
- Бланк версии 2 (далее V2) версия, утвержденная Приказом № 301 от 12 мая 2017 года и действующая с 01.10.2017 г.

Т.о. в системе реализована поддержка бланка V1:

- для корректного отображения полей при просмотре ЭСФ в web-интерфейсе ИС ЭСФ, выписанных до 01.10.2017г;
- для выписки дополнительных, исправленных ЭСФ V2 к счету-фактуре, выписанному до 01.10.2017г.

## **Изменения в бланке ЭСФ V2.**

В экранной форме бланка ЭСФ V2 добавлены новые поля, изменен порядок заполнения некоторых полей. Ниже будут приведены изменения и описан порядок заполнения полей. Сообщения об ошибках приведены в Приложении 1.

## **1.1.1. Изменения в журнале ЭСФ**

В журнале добавлены колонки: «Дата обновления ЭСФ», «Отправитель».

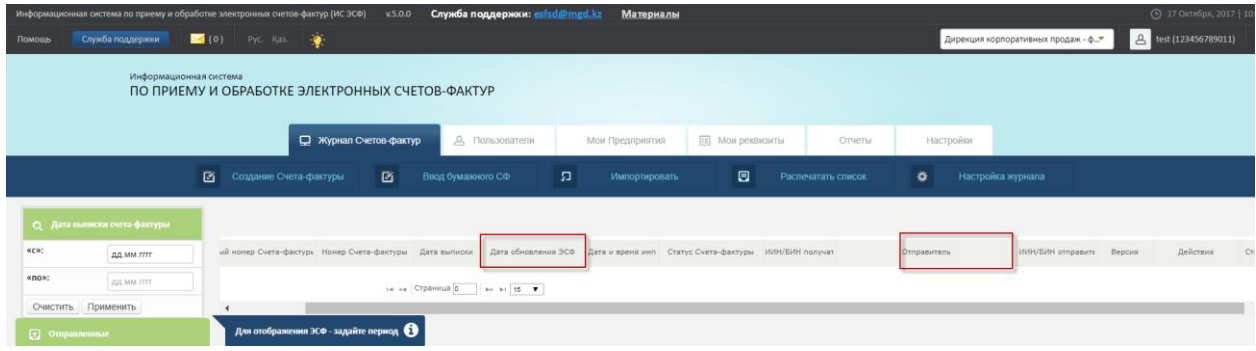

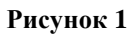

В столбце «Дата обновления ЭСФ» записывается дата последнего изменения СФ. При создании СФ в столбец записывается дата создания. Далее при любой смене статуса СФ записывается дата последнего изменения.

В столбце «Отправитель» отображается сотрудник, который отправил черновик СФ текущему сотруднику.

## **1.1.2. Раздел А «Общий раздел»**

Если вы вводите бумажный СФ в ИС ЭСФ, то вам необходимо в разделе А «Общий раздел» заполнить следующие поля:

- **«2.1 Дата выписки на бумажном носителе»**. Указывается дата выписки счета-фактуры на бумажном носителе, введенного в ИС ЭСФ. Данное поле заполняется на основании сведений, введенных в ИС ЭСФ налогоплательщиком, с указанием одной из причин ввода;
- **«Причина выписки на бумажном носителе»** [\(Рисунок 2.](#page-6-0)1) для выбора одного из значений:
	- o Отсутствовало требование по выписке ЭСФ;
	- o Простой системы;
	- o Блокировка доступа к системе;

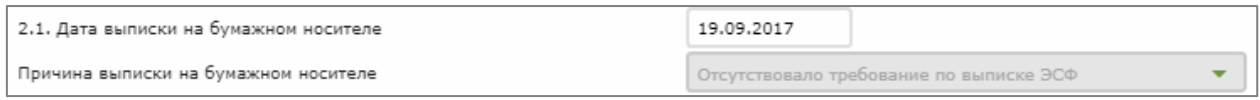

### **Рисунок 2.1**

### **1.1.3. Раздел В «Реквизиты поставщика»**

<span id="page-6-0"></span>При заполнении раздела В «Реквизиты поставщика», обратите внимание, что с вводом бланка версии V2 добавлены новые поля:

## **«6 БИН структурной единицы (филиала)»**;

При выписке ЭСФ филиалом за головное предприятие в ИС ЭСФ вы должны выбрать настройку «Отображать ЭСФ», позволяющую выписывать ЭСФ за головное предприятие[\(Рисунок 3\)](#page-7-0). После выбора настройки поле 6 «**БИН структурной единицы (филиала)**» заполнится автоматически БИН филиала/представительства.

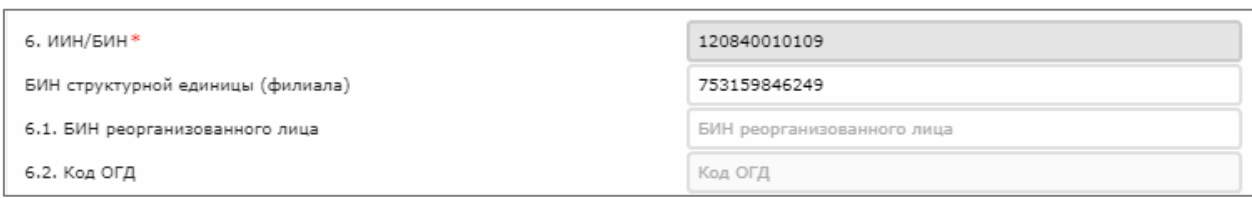

**Рисунок 3**

<span id="page-7-0"></span>Поле «**6.2 Код ОГД**» заполняется автоматически системой сведениями о регистрационном учет налогоплательщика на дату выписки ЭСФ:

- для ЮЛ по месту нахождения/пребывания/жительства";
- для ИП по месту нахождения ИП". При отсутствии сведений заполняется значением - по месту нахождения/пребывания/жительства".

В Поле «**7.1 Доля участия**» вручную заполняется пользователем доля участия, согласно договорам о совместной деятельности. Доступно для заполнения, если в поле "10 Категория поставщика" отмечена категория "F - Участник договора о совместной деятельности" и заполнено поле "10.1 Количество" [\(Рисунок 4\)](#page-7-1).

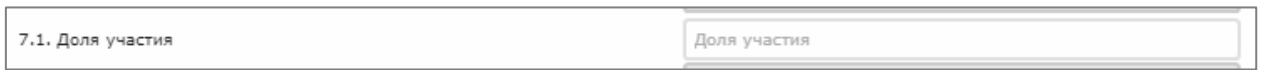

### **Рисунок 4**

<span id="page-7-1"></span>В поле "**10 Категория поставщика**" [\(Рисунок 5\)](#page-8-0) устанавливается значение в ячейке:

- «А» если поставщик является комитентом;
- «В» если поставщик является комиссионером;
- «С» если поставщик является экспедитором;
- «D» если поставщик является лизингодателем;
- «Е» если поставщик является участником соглашения (контракта) о разделе продукции (СРП);
- $\bullet$  « $G$ » в случае если поставщик:
	- a. осуществляет вывоз товара в таможенной процедуре экспорта товаров;
	- b. осуществляет вывоз товара с территории Республики Казахстан на территорию государства-члена ЕАЭС;
- «H» –если поставщик является налогоплательщиком, оказывающим услуги по международным перевозкам;

### • «I» –если поставщик является доверителем.

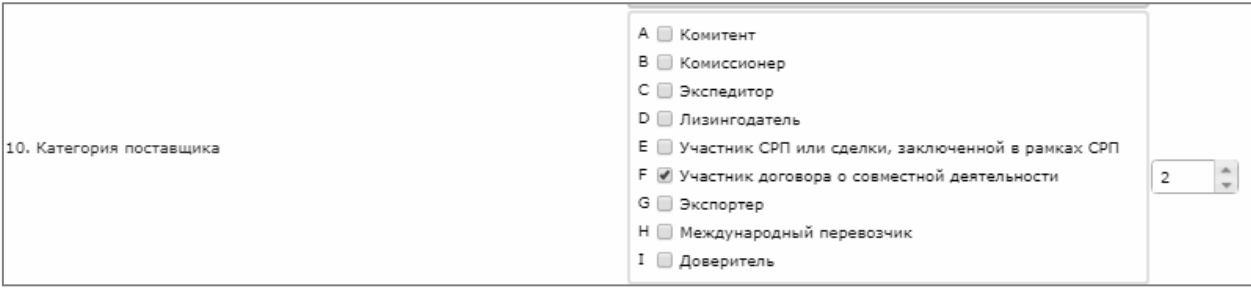

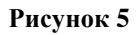

<span id="page-8-0"></span>**Важно!** При отметке одной из ячеек «Е», «G», «H», поставщик товаров, работ, услуг может выписывать ЭСФ в иностранной валюте;

## **1.1.4. Раздел С «Реквизиты получателя»**

В разделе **С «Реквизиты получателя**» в поле «**16 БИН структурной единицы (филиала)**» вы можете указать БИН филиала, при этом выполняется проверка наличия в БД связи структурной единицы с головным предприятием по данным ЕХД. При отсутствии связи выдается ошибка: "Указанный БИН не является структурной единицей (филиалом) получателя, указанного в поле "16 ИИН/БИН".

В поле «**17.1 Доля участия**» вы можете ввести дробное число в десятичном виде, но не более шести знаков после запятой. Поле отображается для заполнения, если в поле "20 Категория получателя" отмечена категория "D - Участник договора о совместной деятельности".

В поле «**18.1 Код страны**» можно указать буквенный код (выбор из справочника «Страна» при заполнении поля бланка V2 в web-интерфейсе ИС) страны согласно классификатору стран мира, утвержденному Решением Комиссии Таможенного союза от 20 сентября 2010 года № 378 «О классификаторах, используемых для заполнения таможенных деклараций» (приложение № 22 к Решению). Данная строка обязательна для заполнения, за исключением случаев:

- реализации товара на территории Республики Казахстан;
- передачи товара в пределах одного юридического лица на территории Республики Казахстан.

В поле "**20 Категория получателя**" [\(Рисунок 6\)](#page-9-0) можно установить значение в ячейке:

- «А» в случае если получатель является комитентом;
- «В» в случае если получатель является комиссионером;
- «С» в случае если получатель является лизингополучателем;
- «D» в случае если получатель является участником договора о совместной деятельности.
- «G» в случае если получатель является:
	- a) участником соглашения (контракта) о разделе продукции (СРП);
	- b) поставщиком по договору на поставку товаров налогоплательщику, являющимся участником соглашения (контракта) о разделе продукции  $(CPTI);$
- «H» в случае если получатель является доверителем;
- «I» в случае если получателем является физическое лицо, которому реализован товар с обязательным представлением чека контрольно-кассовой машины.

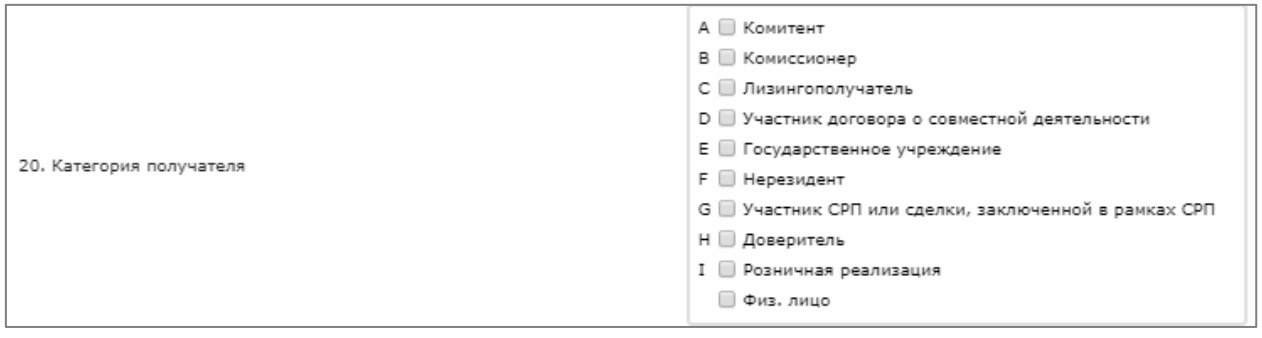

### **Рисунок 6**

<span id="page-9-0"></span>При указании в поле "**20 Категория получателя**" значения «G» - «участник СРП или сделки, заключенной в рамках СРП», выполняется проверка наличия БИН покупателя в справочнике "Участники СРП". Если БИН покупателя отсутствует в справочнике "Участники СРП", то выдается сообщение «Указанный БИН не является участником СРП» и галочка снимается.

### **1.1.5. Раздел «С1 Реквизиты государственного учреждения»**

Для выписки ЭСФ государственному учреждению в качестве получателя в бланке V2 добавлен новый раздел «**С1 Реквизиты государственного учреждения**» с полями «**21 ИИК**», «**22 Код товара, работ, услуг**», «**23 Назначение платежа**», «**24 БИК**» [\(Рисунок 7\)](#page-10-0).

Раздел становится активным и обязательным для заполнения, когда:

- в поле «20 Категория получателя» указана категория «E государственное учреждение»
- в поле «16 ИИН/БИН» не указан БИН Национального банка (941240001151) или его структурного подразделения.

В поле «**21 ИИК**» необходимо указать соответствующий индивидуальный идентификационный код контрольного счета наличности.

В поле «**22 Код товаров, работ, услуг**» необходимо указать код товаров, работ, услуг в соответствии с [классификатором](http://adilet.zan.kz/rus/docs/V090005702_#z9) перечня товаров, работ, услуг государственных учреждений.

В поле «**23 Назначение платежа**» необходимо указать назначение платежа для оплаты товаров, работ, услуг, приобретенных государственным учреждением по данному счету-фактуре.

В поле «**24 БИК**» необходимо указать банковский идентификационный код центрального уполномоченного органа по исполнению бюджета. При создании счетафактуры в web-интерфейсе ИС ЭСФ, поле автоматически заполняется значением "KKMFKZ2A" и недоступно для редактирования.

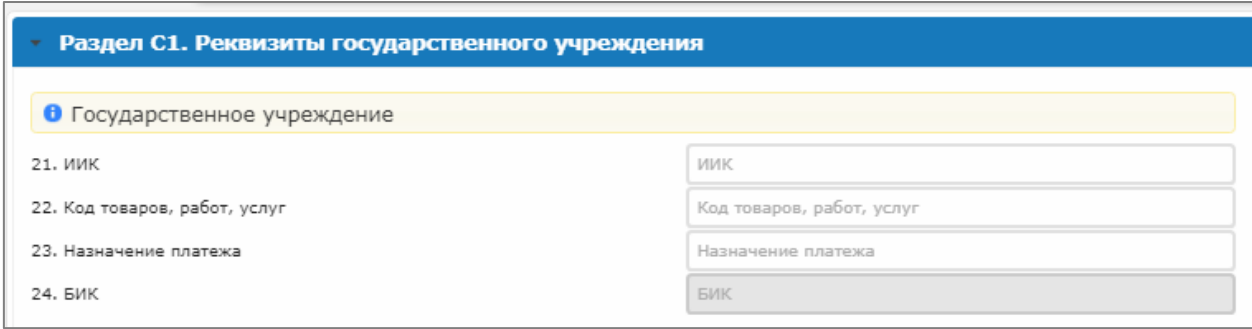

**Рисунок 7**

## <span id="page-10-0"></span>**1.1.6. Раздел «D Реквизиты грузоотправителя и грузополучателя»**

В разделе «D Реквизиты грузоотправителя и грузополучателя» добавлено новое поле «**26.4 Код страны**» [\(Рисунок 8\)](#page-11-0), указывается буквенный код страны (выбор из справочника «Страна» при заполнении поля бланка V2 в web-интерфейсе ИС), согласно классификатору стран мира

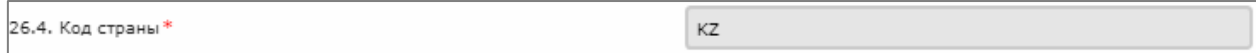

### **Рисунок 8**

<span id="page-11-0"></span>Поле автоматически заполняется значением "KZ" без возможности редактирования, если в поле 10 "Категория поставщика" не указаны категории "E - участник СРП", или "G экспортер", или "H - международный перевозчик" и заполнено одно из полей 26.1. Если в поле 10 "Категория поставщика" указаны категории "E - участник СРП", "G - экспортер" или "H - международный перевозчик", то поле заполняется выбором значения из справочника.

## **1.1.7. Раздел «E Договор (контракт)»**

В разделе «E Договор (контракт)» добавлен переключатель «**27.2 Без договора (контракта) на поставку товаров, работ, услуг**». При установке данного переключателя, то поля «27.3 Номер» и «27.4 Дата» становятся недоступными для заполнения.

В поле «**29 Способ отправления**» необходимо указать способ отправления цифровым кодом (выбор из справочника «Способ отправления» [\(Рисунок 9\)](#page-11-1) при заполнении поля бланка V2 в web-интерфейсе ИС) согласно классификатору видов транспорта и транспортировки товаров, утвержденному Решением Комиссии Таможенного союза от 20 сентября 2010 года № 378 «О классификаторах, используемых для заполнения таможенных деклараций».

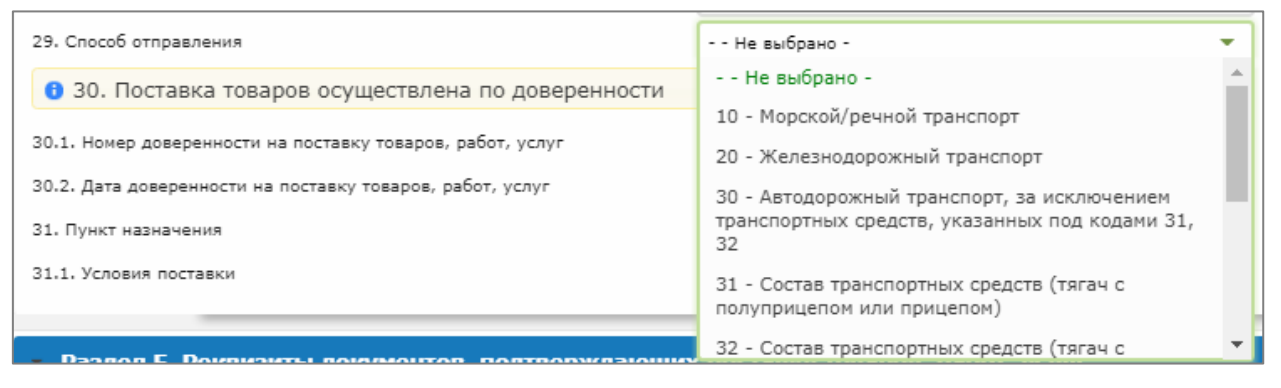

**Рисунок 9**

<span id="page-11-1"></span>В поле «**31.1 Условия поставки**» необходимо указать трехзначный буквенный код (выбор из справочника «Условия поставки» [\(Рисунок 10\)](#page-12-0) при заполнении поля бланка V2 в web-интерфейсе ИС) заглавными буквами, латинским шрифтом в соответствии с классификатором условий поставки, для международных операций в соответствии с обычаями, в том числе обычаями делового оборота (Инкотермс).

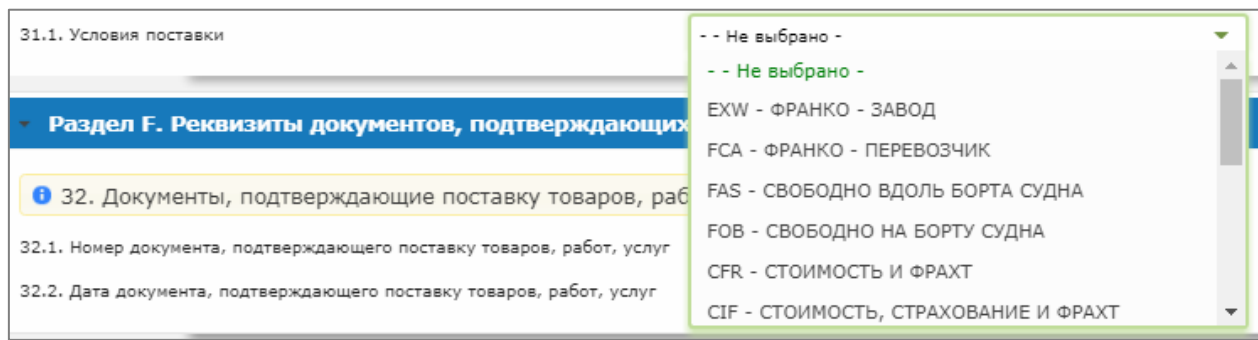

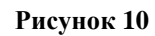

## <span id="page-12-0"></span>**1.1.8. «Раздел F Реквизиты документов, подтверждающих поставку товаров, работ, услуг»**

В новом разделе F [\(Рисунок 11\)](#page-12-1) поле 32 «Документ, подтверждающий поставку товаров, работ услуг» содержит поля «32.1 Номер» и «32.2 Дата», в которых указываются номер и дата документа, подтверждающего поставку товаров, работ, услуг.

В случае, если заполнено одно из полей 32.1 и 32.2, то второе поле подлежит обязательному заполнению.

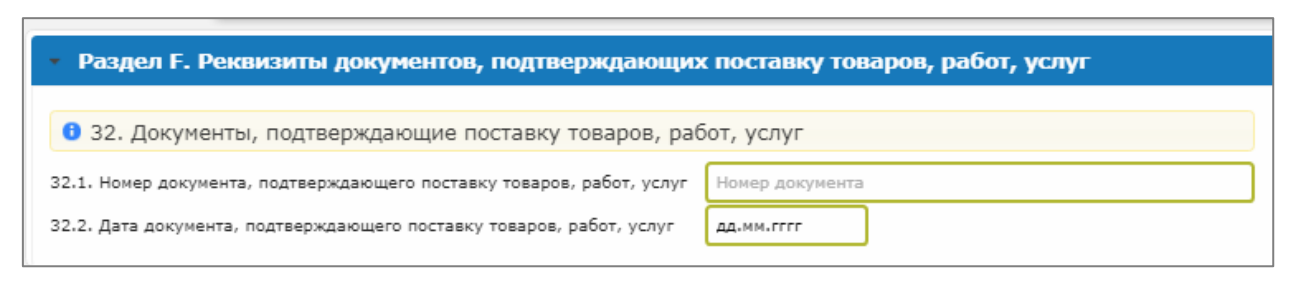

**Рисунок 11**

## <span id="page-12-1"></span>**1.1.9. «Раздел G Данные по товарам, работам, услугам»**

В разделе «Раздел G Данные по товарам, работам, услугам» добавлены новые поля, и изменены механизмы заполнения некоторых полей.

«**33.2 курс валюты**» - отображается и обязательно заполняется, когда в поле 10 "Категория поставщика" указаны категории "G - экспортер", или "H - международный перевозчик", или "E - участник СРП».

Осуществляется проверка указанного курса валют с курсом валют, определенным в последний рабочий день равный дате совершения оборота, полученным из Нац.банка по следующему URL [http://www.nationalbank.kz/rss/get\\_rates.cfm.](http://www.nationalbank.kz/rss/get_rates.cfm)

«**G2 Признак происхождения товаров, работ, услуг**» необходимо обязательно указать значение согласно справочнику «Признак происхождения».

Справочник «Признак происхождения» содержит следующие значения:

- "1" указывается случая реализации товара, включенного в Перечень, ввезенного на территорию Республики Казахстан из государств-членов ЕАЭС или третьих стран. В случае если товар ранее приобретен по ЭСФ версии V1, в строке 12 "Дополнительные данные" которого были указаны буквенные значения "ЕТТ", "ВТО" или "ТС", то данный товар относится к Признаку "1";
- "2" в случае реализации товара, не включенного в Перечень, ввезенного на территорию Республики Казахстан из государств-членов ЕАЭС или третьих стран;
- "3" в случае реализации товара, включенного в Перечень, произведенного на территории Республики Казахстан;
- "4" в случае реализации товара, не включенного в Перечень, произведенного на территории Республики Казахстан;
- "5" в случае реализации товара, не относящегося к Признакам "1", "2", "3", "4";
- "6" в случае выполнения работ, оказания услуг.

«**G3 Наименование товаров, работ, услуг**» - необходимо указать наименование товаров/работ/услуг, наименование может быть длиной до 255 символов.

Поле обязательно заполняется в случае, когда в поле «G2» указан признак «3», «4», «5» или «6». Для признаков «1» или «2» поле можно не заполнять.

**«G3/1 Наименование товаров в соответствии с Декларацией на товары или заявлением о ввозе товаров и уплате косвенных налогов**» - необходимо указать то наименование товара, которое было отраженно в графе 31 основного (добавочного) листа декларации на товары при импорте с территории третьих стран, или в графе 2 заявления о ввозе товаров и уплате косвенных налогов при импорте с территории государства-члена ЕАЭС.

Поле обязательно заполняется, когда в поле «G2» указан признак «1» или «2».

«**G4 Код товара (ТН ВЭД ЕАЭС)**» - необходимо указать 10-тизначный код (выбор из справочника «ТН ВЭД» при заполнении поля в web-интерфейсе ИС ЭСФ) ТН ВЭД ЕАЭС.

В поле указывается тот код, который был отражен в графе 33 декларации на товары при импорте с территории третьих стран, или в графе 3 заявления о ввозе товаров и уплате косвенных налогов при импорте с территории государства-члена ЕАЭС.

Поле заполняется обязательно, когда в поле «G2» указан признак «1», «2» или «3».

Также поле обязательно заполняется, в случае экспорта товаров в государства-члены ЕАЭС, когда ЭСФ в поле 10 «категория поставщика» указана категория «G-Экспортер».

Для признака «1» или «3» указывается код ТН ВЭД ЕАЭС с признаком вхождения в перечень изъятия.

Для признака «2» или «4» указывается код ТН ВЭД ЕАЭС без признака вхождения в перечень изъятия.

Поле «G4» необязательно для заполнения для признака «5», указанного в поле «G2», при выписке ЭСФ по реализации товара внутри страны. В случае экспорта товаров в третьи страны, указывается код ТН ВЭД без признака вхождения в перечень изъятия.

«**G5 Единица измерения**» - необходимо указать единица измерения (выбор из справочника «Единица измерения» при заполнении поля в web-интерфейсе ИС ЭСФ).

Поле заполняется для признаков «1», «2», «3», «4», «5», указанных в поле «G2».

«**G6 Кол-во (объем)**» - необходимо указать количество (объем) реализуемых по ЭСФ товаров, выполненных работ, оказанных услуг, в соответствии указанной в «**G5»** единицы измерения. Поле заполняется для признаков «1», «2», «3», «4», «5», указанных в поле «G2».

При выписке дополнительного ЭСФ, позволяется ввести отрицательное число, в случае возврата товара.

«**G7 Цена (тариф) за единицу товара, работы, услуги без косвенных налогов**» необходимо указать цена (тариф) товара, выполненной работы, оказанной услуги за единицу измерения (при возможности ее указания) по договору (контракту) без учета НДС и акциза.

Поле заполняется для признаков «1», «2», «3», «4», «5», «6» указанных в поле «G2». Система позволяет ввести дробное число в десятичном виде, но не более двух знаков после запятой.

При выписке основного ЭСФ, в поле вводится только положительное число. При выписке дополнительного ЭСФ, позволяется ввести отрицательное число, в случае возврата товара.

«**G8 Стоимость товаров, работ, услуг без косвенных налогов**» необходимо указать стоимость всего количества (объема) отгруженных (поставляемых) по ЭСФ товаров, выполненных работ, оказанных услуг без учета НДС и акциза.

Поле заполняется для признаков «1», «2», «3», «4», «5», «6» указанных в поле «G2». Система позволяет ввести дробное число в десятичном виде, но не более двух знаков после запятой.

При выписке основного ЭСФ, в поле вводится только положительное число. При выписке дополнительного ЭСФ, позволяется ввести отрицательное число, в случае возврата товара.

«**G9 Ставка акциза**» - необходимо указать ставка акциза в случае реализации подакцизных товаров.

«**G10 Сумма акциза**» - необходимо указать сумма акциза по подакцизным товарам, исчисленного по ставке, указанной в поле «G9 Ставка акциза».

Система позволяет ввести дробное число в десятичном виде, но не более двух знаков после запятой.

«**G11 Размер оборота по реализации (облагаемый/необлагаемый оборот)**» необходимо указать размер оборота по реализации. Поле обязательно для заполнения и автоматически рассчитывается по формуле G8+G10.

Система позволяет ввести положительное дробное число в десятичном виде, но не более двух знаков после запятой.

При выписке основного ЭСФ, в поле вводится только положительное число. При выписке дополнительного ЭСФ, позволяется ввести отрицательное число, в случае возврата товара.

«**G12 Ставка НДС**» - необходимо указать ставка НДС (выбор из справочника «Ставка НДС» при заполнении поля в web-интерфейсе ИС ЭСФ), поле обязательно для заполнения. Если налогоплательщик, выписывающий ЭСФ, не является плательщиком НДС, то поле автоматически заполняется значением «Без НДС» и недоступно для изменения.

«**G13 Сумма НДС**» - необходимо указать сумма НДС, исчисленного по ставке, указанной в поле «G12». При заполнении в web-интерфейсе ИС ЭСФ, автоматический расчет по формуле «G11»\*«G12».

Если в поле «G12 Ставка НДС» указано значение «Без НДС», то в поле «G13 Сумма НДС» автоматически заполняется значением «0».

«**G14 Стоимость товаров, работ, услуг с учетом косвенных налогов**» необходимо указать стоимость всего количества отгруженных (поставленных) по ЭСФ товаров, выполненных работ, оказанных услуг с учетом НДС и акциза (строка подлежит обязательному заполнению). Поле обязательно для заполнения и автоматически рассчитывается по формуле G11+G13.

Система позволяет ввести дробное число в десятичном виде, но не более двух знаков после запятой.

При выписке основного ЭСФ, в поле вводится только положительное число. При выписке дополнительного ЭСФ, позволяется ввести отрицательное число, в случае возврата товара.

«**G15 № Декларации на товары, заявления о ввозе товаров и уплате косвенных налогов, СТ-1 или СТ-KZ**» необходимо указать регистрационный 20-тизначный номер ДТ или 18-тизначный номер 328.00 для товаров, импортированных в страну. Поле обязательно для заполнения, когда в поле «G2» указан признак «1».

Регистрационный номер сертификата СТ-1 или СТ-KZ необходимо указать для товаров, произведенных на территории страны. Обязательно заполняется при экспорте товаров в страны ЕАЭС, для признака «3», указанного в поле «G2».

«**G16 Номер товарной позиции из Декларации на товары или заявления о ввозе товаров и уплате косвенных налогов**» необходимо указать порядковый номер товара, отраженный в графе 32 декларации на товары, или порядковый номер товара, отраженный в графе 1 заявления о ввозе товаров и уплате косвенных налогов. Поле обязательно для заполнения, когда в поле «G2» указан признака «1».

«**G17 Идентификатор товара, работы, услуг**» автоматически заполняется значением 1.

С внедрением модуля «Виртуальный склад», в данном поле будет заполняться идентификатор ТРУ из Глобального справочника виртуального склада ИС ЭСФ.

«**G18 Дополнительные данные**» - необходимо указать дополнительные сведения получателя товаров, работ, услуг, необходимые участникам сделки. Состав сведений определяется сторонами сделки самостоятельно». Возможность указать текст длиной до 255 символов.

При реализации товаров на экспорт в страны ЕАЭС, в бланке ЭСФ заполняются реквизиты:

- «10 Категория поставщика» «G-экспортер»;
- «18.1 код страны» должна быть указана страна ЕАЭС;
- если в «G2» указан признак «1», то должны быть заполнены следующие реквизиты раздела «G»:
	- $-$  G3/1;
	- G4 указывается код ТН ВЭД ЕАЭС с признаком товара изъятия;
	- G5, G6, G7, G8, G9(при наличии), G10(при наличии), G11, G16, G17;
	- G15 указывается регистрационный 20-тизначный номер ДТ или 18 тизначный номер ФНО 328.00;
		- 1. Если указано 18 символов, то осуществлять проверку соответствия номера следующему формату:
			- первый фасет содержит 4 цифр;
			- второй фасет содержит 8 цифр и соответствуют формату даты ддммгггг;
			- третий фасет содержит 1 символ и может принимать значения "N" или "I";
			- четвертый фасет содержит 5 цифр.
		- 2. Если указано 20 символов, то осуществлять проверку соответствия номера следующему формату:
			- первый фасет содержит 5 цифр и слеш "/";
			- второй фасет содержит 6 цифр и соответствуют формату даты ддммгг и слеш "/";
			- третий фасет содержит 7 цифр;
- если в «G2» указан признак «2», то должны быть заполнены следующие реквизиты раздела «G»:
	- $-$  G3/1:
	- G4 указывается код ТН ВЭД ЕАЭС без признака товара изъятия;
	- G5, G6, G7, G8, G9(при наличии), G10(при наличии), G11, G16, G17;
- если в «G2» указан признак «3», то должны быть заполнены следующие реквизиты раздела «G»:
- $-$  G3:
- G4 указывается код ТН ВЭД ЕАЭС без признака товара изъятия;
- G5, G6, G7, G8, G9(при наличии), G10(при наличии), G11, G17;
- G15 указывается регистрационный номер сертификата СТ-1 или СТ-KZ;

1) Если указано 11 символов, то осуществлять проверку соответствия номера следующему формату:

- первый фасет содержит значение "KZ";
- второй фасет содержит 9 цифр;
- 2) Если указано 13 символов, то осуществлять проверку соответствия номера следующему формату:
	- первый фасет содержит значение "KZ";
	- второй фасет 2 символа;
	- третий фасет содержит 9 цифр.
- если в «G2» указан признак «4», то должны быть заполнены следующие реквизиты раздела «G»:
	- $-$  G3:
	- G4 указывается код ТН ВЭД ЕАЭС без признака товара изъятия;
	- G5, G6, G7, G8, G9(при наличии), G10(при наличии), G11, G17;

При реализации товаров на экспорт в третьи страны, в бланке ЭСФ заполняются реквизиты:

- «10 Категория поставщика» «G-экспортер»;
- «18.1 код страны» должна быть указана страна не ЕАЭС;
- если в «G2» указан признак «1», то должны быть заполнены следующие реквизиты раздела «G»:
	- $-$  G3/1;
	- G4 указывается код ТН ВЭД ЕАЭС с признаком товара изъятия;
	- G5, G6, G7, G8, G9(при наличии), G10(при наличии), G11, G16, G17;
	- G15 указывается регистрационный 20-тизначный номер ДТ или 18 тизначный номер ФНО 328.00;
		- 1. Если указано 18 символов, то осуществлять проверку соответствия номера следующему формату:
- первый фасет содержит 4 цифр;
- второй фасет содержит 8 цифр и соответствуют формату даты ддммгггг;
- третий фасет содержит 1 символ и может принимать значения "N" или "I";
- четвертый фасет содержит 5 цифр.
- 2. Если указано 20 символов, то осуществлять проверку соответствия номера следующему формату:
	- первый фасет содержит 5 цифр и слеш "/";
	- второй фасет содержит 6 цифр и соответствуют формату даты ддммгг и слеш "/";
	- третий фасет содержит 7 цифр;
- если в «G2» указан признак «2», то должны быть заполнены следующие реквизиты раздела «G»:
	- $-$  G3/1:
	- G4 указывается код ТН ВЭД ЕАЭС без признака товара изъятия;
	- G5, G6, G7, G8, G9(при наличии), G10(при наличии), G11, G16, G17;
- если в «G2» указан признак «3», то должны быть заполнены следующие реквизиты раздела «G»:
	- $-$  G3;
	- G4 указывается код ТН ВЭД ЕАЭС с признаком товара изъятия;
	- G5, G6, G7, G8, G9(при наличии), G10(при наличии), G11, G17;
- если в «G2» указан признак «4», то должны быть заполнены следующие реквизиты раздела «G»:
	- G3, G5, G6, G7, G8, G9(при наличии), G10(при наличии), G11, G17;
- если в «G2» указан признак «5», то должны быть заполнены следующие реквизиты раздела «G»:

G3, G5, G6, G7, G8, G9(при наличии), G10(при наличии), G11, G17;

При реализации товаров внутри страны, в бланке ЭСФ заполняются реквизиты:

 если в «G2» указан признак «1», то должны быть заполнены следующие реквизиты раздела «G»:

- $-$  G3/1:
- G4 указывается код ТН ВЭД ЕАЭС с признаком товара изъятия;
- G5, G6, G7, G8, G9(при наличии), G10(при наличии), G11, G16, G17;
- G15 указывается регистрационный 20-тизначный номер ДТ или 18 тизначный номер ФНО 328.00;
	- 1. Если указано 18 символов, то осуществлять проверку соответствия номера следующему формату:
		- первый фасет содержит 4 цифр;
		- второй фасет содержит 8 цифр и соответствуют формату даты ддммгггг;
		- третий фасет содержит 1 символ и может принимать значения "N" или "I";
		- четвертый фасет содержит 5 цифр.
	- 2. Если указано 20 символов, то осуществлять проверку соответствия номера следующему формату:
		- первый фасет содержит 5 цифр и слеш "/";
		- второй фасет содержит 6 цифр и соответствуют формату даты ддммгг и слеш "/";
		- третий фасет содержит 7 цифр;
- если в «G2» указан признак «2», то должны быть заполнены следующие реквизиты раздела «G»:
	- $-$  G3/1:
	- G4 указывается код ТН ВЭД ЕАЭС без признака товара изъятия;
	- G5, G6, G7, G8, G9(при наличии), G10(при наличии), G11, G16, G17;
- если в «G2» указан признак «3», то должны быть заполнены следующие реквизиты раздела «G»:
	- $-$  G3;
	- G4 указывается код ТН ВЭД ЕАЭС с признаком товара изъятия;
	- G5, G6, G7, G8, G9(при наличии), G10(при наличии), G11, G17;
- если в «G2» указан признак «4», то должны быть заполнены следующие реквизиты раздела «G»:

G3, G5, G6, G7, G8, G9(при наличии), G10(при наличии), G11, G17;

 если в «G2» указан признак «5», то должны быть заполнены следующие реквизиты раздела «G»:

G3, G5, G6, G7, G8, G9(при наличии), G10(при наличии), G11, G17;

## **1.1.10. Раздел H. Данные по товарам, работам, услугам участников совместной деятельности**

Если Вы являетесь участником совместной деятельности, то Вам необходимо выполнить следующие действия:

- Для поставщиков [\(Рисунок 121](#page-21-0)):
	- o в поле 10 «Категория поставщика» отметить категорию «F Участник договора о совместной деятельности»;
	- o заполнить поле 10.1 «Количество»

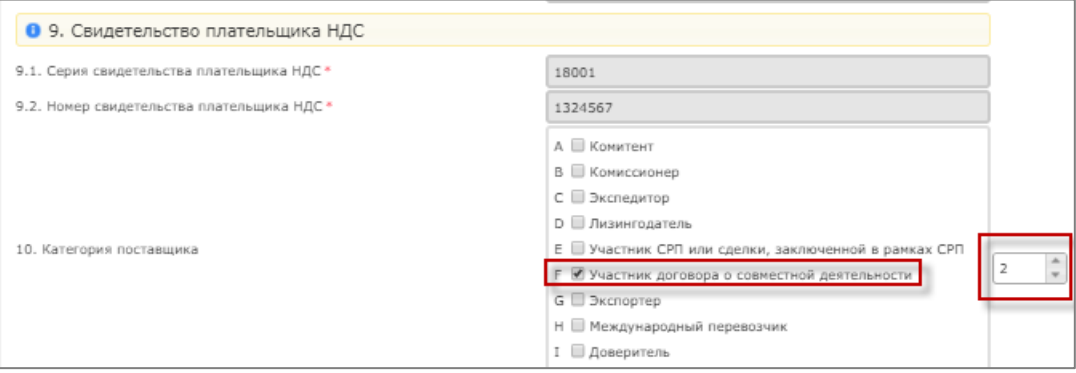

### **Рисунок 121 Отметка категории поставщика**

- <span id="page-21-0"></span> Для получателей [\(Рисунок 113\)](#page-21-1):
	- o в поле 20 "Категория получателя" отметить категорию "D Участник договора о совместной деятельности";
	- o заполнить поле 20.1 "Количество"

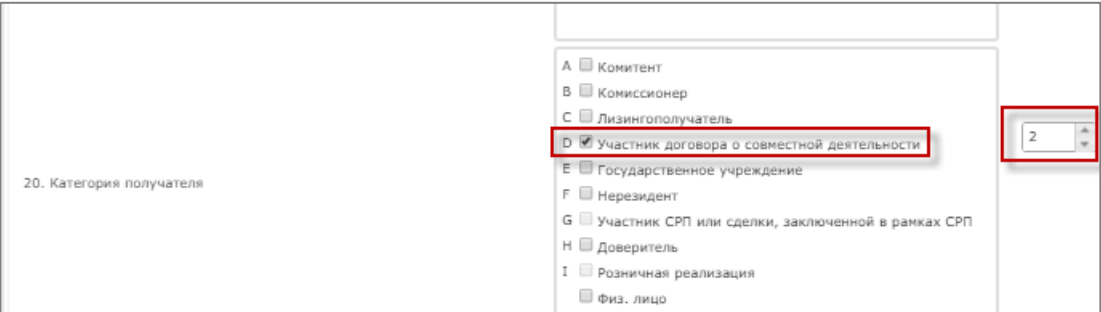

<span id="page-21-1"></span>**Рисунок 113 Отметка категории получателя**

При этом раздел H будет скопирован для каждого участника совместной деятельности в соответствии с указанным количеством [\(Рисунок 114\)](#page-22-0).

|                                                                                                    | Раздел G. Данные по товарам, работам, услугам                        |                       |                                                                                                    |                                    |               |                                  |                                                                            |                                                                   |                           |         |                                                                                                    |                |             |                                                                                 |                                                                              |                                                                                               |                                                        |                                 | > Ouedase            |
|----------------------------------------------------------------------------------------------------|----------------------------------------------------------------------|-----------------------|----------------------------------------------------------------------------------------------------|------------------------------------|---------------|----------------------------------|----------------------------------------------------------------------------|-------------------------------------------------------------------|---------------------------|---------|----------------------------------------------------------------------------------------------------|----------------|-------------|---------------------------------------------------------------------------------|------------------------------------------------------------------------------|-----------------------------------------------------------------------------------------------|--------------------------------------------------------|---------------------------------|----------------------|
| 33.1. Код валюты *                                                                                                    | <b>CZT</b>                                                           |                       | $\sim$                                                                                                    |                                    |               |                                  |                                                                            |                                                                   |                           |         |                                                                                                    |                |             |                                                                                 |                                                                              |                                                                                               |                                                        |                                 |                      |
| Hangastewee packeta                                                                                                    | Примой расчит                                                        |                       | $\sim$                                                                                                    |                                    |               |                                  |                                                                            |                                                                   |                           |         |                                                                                                    |                |             |                                                                                 |                                                                              |                                                                                               |                                                        |                                 |                      |
| Criocoti pacvera                                                                                                    | ABTOMATIVHECKHR                                                      |                       | $\sim$                                                                                                    |                                    |               |                                  |                                                                            |                                                                   |                           |         |                                                                                                    |                |             |                                                                                 |                                                                              |                                                                                               |                                                        |                                 |                      |
|                                                                                                    |                                                                      |                       |                                                                                                    |                                    |               |                                  |                                                                            |                                                                   |                           |         |                                                                                                    |                |             |                                                                                 |                                                                              |                                                                                               |                                                        |                                 |                      |
| Win/n<br>Признак<br><b><i>REGALIZING CASE</i></b>                                                                                       | <b><i><u><u>Spagnol as his boxes</u></u></i></b><br>rosapce, patier, |                       | па Авадеделика Дэ жатугаатора в водевот эликвензикий<br>товары или захвлением в ввозе токаров и уллаго                                         | Kee roeses (TH 83G)<br><b>BANC</b> | Ед. изм.      | Kan ea<br>(officers)             | Цена (тариф) за одниму<br>товара, работы, устуги без                       | Счинность тожеров.<br>podox, year dea<br><b>KOCBONHUX HOMOFOE</b> | Assans-<br>Craines        |         | Акция- Сумма Размер оберота по реализации<br>(advisorance)/weeksacamud<br>olioper)                          | HQC- Craews    |             | H2C- Cyrosa Crosseors vaeapon, padar,<br>yonyi c yventer escaessa.              | N7 Декларации на товары.<br>валения в рамках ТС,<br>CT-1 или CT-KZ           | Немер товархой позиции из<br>захвления в рамках ТС или.<br>Докларации на товары               | <b>Hasmatesman</b><br>reason oater.                    | Дополнительные<br>Abrenaut      |                      |
| rosapa, počot, ycrur                                                                                                    | yome <sup>x</sup>                                                    |                       |                                                                                                    |                                    |               |                                  |                                                                            |                                                                   | $\sim$                    |         |                                                                                                    | $\sim$         | $\sim$      |                                                                                 | 15                                                                           | 4.8                                                                                           | <b>VCRVT</b><br>17.                                    | $1.0 -$                         | $\circ$              |
|                                                                                                    | $2 - v$                                                              | Конфилы Рахат         |                                                                                                    | 1806901900                         | Kanorpane 100 |                                  | 200                                                                        | 20000                                                             |                           |         | 20000                                                                                                    | Sea H2Ow       |             | 20000                                                                           |                                                                              |                                                                                               |                                                        |                                 | $\bullet$            |
| <b>Boero</b>                                                                                                    |                                                                      |                       |                                                                                                    |                                    |               |                                  |                                                                            |                                                                   |                           |         |                                                                                                    |                |             |                                                                                 |                                                                              |                                                                                               |                                                        |                                 |                      |
| $-0.01$<br>cvery                                                                                                    |                                                                      |                       |                                                                                                    |                                    |               |                                  |                                                                            | 20000                                                             |                           |         | 20000                                                                                                    |                |             | 20000                                                                           |                                                                              |                                                                                               |                                                        |                                 |                      |
|                                                                                                    |                                                                      |                       |                                                                                                    |                                    |               |                                  |                                                                            |                                                                   |                           |         |                                                                                                    |                |             |                                                                                 |                                                                              |                                                                                               |                                                        |                                 |                      |
|                                                                                                    |                                                                      |                       | Раздел Н. Сведения по Участникам договора о совместной деятельности                                                                            |                                    |               |                                  |                                                                            |                                                                   |                           |         |                                                                                                    |                |             |                                                                                 |                                                                              |                                                                                               |                                                        |                                 |                      |
|                                                                                                    |                                                                      |                       |                                                                                                    |                                    |               |                                  |                                                                            |                                                                   |                           |         |                                                                                                    |                |             |                                                                                 |                                                                              |                                                                                               |                                                        |                                 |                      |
| Поставщики:                                                                                                    | 34.1, ИИН/БИН участника договора о совместной деятельности           |                       | 120840010109                                                                                                    |                                    |               |                                  |                                                                            | 34.2. БИН реорганизованного лица                                  |                           |         | БИН реорганизованного лиша                                                                                  |                |             |                                                                                 |                                                                              |                                                                                               |                                                        |                                 |                      |
|                                                                                                    |                                                                      |                       |                                                                                                    |                                    |               |                                  |                                                                            |                                                                   |                           |         |                                                                                                    |                |             |                                                                                 |                                                                              |                                                                                               |                                                        |                                 |                      |
| MF n/m<br>Deartester<br>происхожде                                                                                                    | <b>Mauseursshakener</b><br>roaspoa, pater,                           |                       | Наименование текаров в соответствии с Декларацией на Код токара (TH B3Д<br>товары или заявленном о ввозе товаров и уплате                      |                                    | En way        | <b>Kansas</b><br>$(66)$ sdad     | <b>Siena (vanadi) sa easessey</b><br>товара, работы, услуги без            | Creatency, rosanna<br>pater, yonyr ties                           | <b>Generity</b><br>Craess |         | Анции- Сумма Разнер оберота по реализации НДС- Ставка НДС- Сумна                                            |                |             | Consentry, venness, suder.<br>услуг с учетом изсвенных                          | <b>Nº Докларации на товары</b><br>own a power TC, CT-1                       | <b>Hitasen vogazesnä romanurat att</b><br>заваления в ранках ТС или                           | <b>Hannyades/aven</b><br>roaspa, pader.                | Дологическими<br><b>Atennet</b> |                      |
| casos, patien, yonyr<br>$\mathbb{R}$<br>$\rightarrow$                                                                                   | yony *<br>$\overline{3}$                                             |                       | <b>KOCBONNAK HIMAFCO</b><br>3/1                                                                                                    | $\sim$                             | $\sim$        | $\sigma$                         | HOCKGREENLY HAFOFDE<br>$\mathcal{L}$                                       | <b>HOCKONNUN HARDFOR</b><br>$\sim$                                | $\sim$                    | 10      | odoper) *<br>11                                                                                             | 22             | $13-$       | <b>NANOSA</b><br>24                                                             | vote CT-KZ<br>15                                                             | Денаврации на товары<br>$16 -$                                                                | VICENT<br>17                                           | 1.5                             | $\circ$              |
| $\sim$                                                                                                    | $\cdots$                                                             | <b>Konderte Pavar</b> |                                                                                                    | 1806901900                         | Kenorpass     |                                  | 200                                                                        | ٠                                                                 |                           |         |                                                                                                    | Sea HZC        |             |                                                                                 |                                                                              |                                                                                               |                                                        |                                 | $\bullet$            |
|                                                                                                    |                                                                      |                       |                                                                                                    |                                    |               |                                  |                                                                            |                                                                   |                           |         |                                                                                                    |                |             |                                                                                 |                                                                              |                                                                                               |                                                        |                                 |                      |
| ficero<br>FIG.<br>CHETY                                                                                                    |                                                                      |                       |                                                                                                    |                                    |               |                                  |                                                                            |                                                                   |                           |         |                                                                                                    |                | $\circ$     |                                                                                 |                                                                              |                                                                                               |                                                        |                                 |                      |
|                                                                                                    |                                                                      |                       |                                                                                                    |                                    |               |                                  |                                                                            |                                                                   |                           |         |                                                                                                    |                |             |                                                                                 |                                                                              |                                                                                               |                                                        |                                 |                      |
|                                                                                                    | 34.1. ИИН/БИН участника договора о совместной деятельности           |                       | 850927450500                                                                                                    |                                    |               |                                  |                                                                            | 34.2. БИН реорганизованного лица                                  |                           |         | БИН реорганизованного лиша                                                                                  |                |             |                                                                                 |                                                                              |                                                                                               |                                                        |                                 |                      |
| arr n/n<br>Признан                                                                                                    | <b>Maunwares/atualment</b><br>reaspon, patier,                       |                       | Каиненование товаров в соответствии с Декларацией на Ктад товара (TH B3Д<br>товары или заявленном о ввозе товаров и уллаго                     | EASC                               | EA was        | <b>Kansas</b><br>$(00\text{km})$ | Siena (vaned) sa earreray<br>roespa, paterse, ycryne des                   | Createstown, rosanes,<br>pater, yonyr des                         | distant-                  |         | Анция- Сунна   Разнер оберота по реализации   НДС- Ставка   НДС- Сунна<br>stragenus)/sophinaracenus         |                |             | Crosseners, vosages, patier,                                                    | <b>NT CONTABINING ISS TORRENA</b><br>HAR & POMMER TC, CT-1                   | <b>Исаква товарной полиции из</b><br>заявления в ранках ТС нли                                | Manettedoscansa<br>roaspa, pader.                      | Дологическомма                  |                      |
| teaspa, pador, ycrur                                                                                                    | <b>VERWY</b>                                                         |                       | <b><i>KOCKERSALE HIMMEDA</i></b>                                                                                                    |                                    |               |                                  | <b>WACKRESSMAN IN A CATHER</b>                                             | <b>WHEREASTER HARASSES</b>                                        | Crassa                    |         | odoper) 1                                                                                                   |                |             | yonyr c yverox socaoxxax<br><b>NANNERS</b>                                      | <b>WWW CT-KZ</b>                                                             | Денларации на товары                                                                          | VERWY                                                  | <b>Atrenard</b>                 |                      |
| $\mathbb{R}$<br>$\rightarrow$                                                                                                    | $\overline{3}$                                                       |                       | 3/1                                                                                                    | $\sim$                             | $\sim$        | $\sigma$                         | $\mathcal{L}$                                                              | $\overline{a}$                                                    | $\sim$                    | 10      | 11                                                                                                    | 12             | 13          | 24                                                                              | $-1$                                                                         | 16                                                                                            | 17                                                     | $15 -$                          | $\circ$              |
| $\sim$                                                                                                    | $\cdots$                                                             | Kombertu Pavar        |                                                                                                    | 1806901900                         | Килогранк     |                                  | 200                                                                        | ٠                                                                 |                           |         |                                                                                                    | <b>Bea HZC</b> |             |                                                                                 |                                                                              |                                                                                               |                                                        |                                 | $\bullet$            |
| Bcero<br><b>Fish</b>                                                                                                    |                                                                      |                       |                                                                                                    |                                    |               |                                  |                                                                            |                                                                   |                           |         |                                                                                                    |                | lo.         |                                                                                 |                                                                              |                                                                                               |                                                        |                                 |                      |
| CHETY                                                                                                    |                                                                      |                       |                                                                                                    |                                    |               |                                  |                                                                            |                                                                   |                           |         |                                                                                                    |                |             |                                                                                 |                                                                              |                                                                                               |                                                        |                                 |                      |
| Получатели                                                                                                    | 34.1. ИИН/БИН участника договора о совместной деятельности           |                       | 850827450510                                                                                                    |                                    |               |                                  |                                                                            | 34.2. Sifri peopravisioaarresto itirua                            |                           |         | БИН розрганизованного лица                                                                                  |                |             |                                                                                 |                                                                              |                                                                                               |                                                        |                                 |                      |
|                                                                                                    |                                                                      |                       |                                                                                                    |                                    |               |                                  |                                                                            |                                                                   |                           |         |                                                                                                    |                |             |                                                                                 |                                                                              |                                                                                               |                                                        |                                 |                      |
|                                                                                                    |                                                                      |                       |                                                                                                    |                                    |               |                                  |                                                                            |                                                                   |                           |         |                                                                                                    |                |             | Стоимость товаров, работ,                                                       | N1 Докларации на товары                                                      | Номер товархой позиции из                                                                     | Накитификатор                                          | Дополнительные                  |                      |
| Признан<br><b>Children</b> will reside design                                                                                           | Наименование<br><b>TEAZONA, GASES</b>                                |                       | инсиования товаров в соответствии с Декларацией на Код товара (TH B3Д<br>товары или заквлением о ввозе товаров и улиате                        | <b>BANCY</b>                       | Ед. изм.      | Kanwa<br><b>Codisum</b>          | Цена (тариф) за однину                                                     | Стоимость товаров.<br>patien, wower fies.                         | Aveara<br>Chasalt         |         | Акцио- Сунна Разнер оборота по реализации   НДС- Ставка<br>Informance / residence area                      |                | H&C- Cywma  | <b>VERST C VARTIES MICROSOFIES</b>                                              |                                                                              | <b>NASA/HONG &amp; GAMSAW TC MVM</b>                                                          | rosana, eafer.                                         | ARRENAE                         |                      |
| teapa, pater, ycnyr                                                                                                    | yony?<br>$\rightarrow$                                               |                       | косвоимых калогов<br>2/1                                                                                                    | $\sim$                             | $\sim$        | $\alpha$                         | товара, работы, услуги без<br>косоонных налогов                            | косвоимых налогов<br>$\alpha$                                     | $\alpha$                  | $10 -$  | olioper)<br>$11 -$                                                                                          | 12             | 13          | <b>Hangros</b><br>54                                                            | sassneres a pareza TC, CT-1<br>15                                            | Докларации на товары<br>16                                                                    | ycnyr<br>17                                            | $10 -$                          |                      |
|                                                                                                    |                                                                      |                       |                                                                                                    |                                    |               |                                  |                                                                            | e                                                                 |                           |         |                                                                                                    |                | $\sim$      |                                                                                 |                                                                              |                                                                                               |                                                        |                                 |                      |
|                                                                                                    |                                                                      | Конфеты Рахат         |                                                                                                    | 1806901900                         | Килограм      |                                  | 200                                                                        |                                                                   |                           |         |                                                                                                    | <b>Sea HДC</b> |             |                                                                                 |                                                                              |                                                                                               |                                                        |                                 |                      |
|                                                                                                    |                                                                      |                       |                                                                                                    |                                    |               |                                  |                                                                            | $\circ$                                                           |                           | $\circ$ |                                                                                                    |                | $\circ$     |                                                                                 |                                                                              |                                                                                               |                                                        |                                 |                      |
|                                                                                                    |                                                                      |                       |                                                                                                    |                                    |               |                                  |                                                                            |                                                                   |                           |         |                                                                                                    |                |             |                                                                                 |                                                                              |                                                                                               |                                                        |                                 |                      |
|                                                                                                    | 34.1. ИИН/БИН участника договора о совместной деятельности           |                       | 850827450520                                                                                                    |                                    |               |                                  |                                                                            | 34.2. БИН реорганизованного лица                                  |                           |         | SIRH poopravaconavivoro zeca                                                                                |                |             |                                                                                 |                                                                              |                                                                                               |                                                        |                                 |                      |
| NY n/n<br>$\mathbf{r}$<br>$\mathbf{1}$<br>Bcoro<br>$-0.0$<br>cuery<br>N! n/n<br>Признак<br><b>GRONDERS BANK</b><br>seaps, police, ycryn | Наименование<br>1062006, Galler,<br>yonyr <sup>1</sup>               |                       | Наименования товаров в соответствии с Декларацией на Код товара (TH 83Д<br>товары или заквлением о ввозе товаров и уллаго<br>косвенных налогов | <b>BANC</b>                        | Ед. изм.      | <b>Kongo</b><br>(ofinant)        | Цана (тариф) за однину<br>toeapa, paderne, ycryne dea<br>«освоимих налогов | Стоимость товаров.<br>eater, your tex<br>косвоими налогов         | Aveuro<br>Classic         |         | Акцио- Суниа Разнер оборота по реализации   НДС- Ставка<br>(oficial/assembly/estational/assembly<br>oloper) |                | H&C- Cywona | Стоимость товаров, работ,<br><b>VEINT C VARTIER HOCKERHAM</b><br><b>Honoroe</b> | Nº Докларации на товары<br><b>Abbandoned a diamate TC, CT-1</b><br>www.CE-82 | Номер товархой позиции из<br><b>Skinkforest &amp; Garman TC roter</b><br>Докларации на товары | Насилификатор<br><b>TORINA, EDECT.</b><br><b>YOTHT</b> | Дополнительные<br>Abrenaut      | $\circ$<br>$\bullet$ |

<span id="page-22-0"></span>**Рисунок 114 Автоматическое копирование раздела H для каждого участника совместной деятельности**

В разделе H предусмотрено определенное заполнение полей:

- 1) Следующие поля раздела H заполняются автоматически из соответствующих полей раздела G без возможности редактирования:
	- 34.1 ИИН/БИН участника совместной деятельности;
	- 34.2 БИН реорганизованного лица;
	- H2 Признак происхождения товаров, работ, услуг;
	- НЗ Наименование товаров, работ, услуг;
	- H3/1 Наименование товаров в соответствии с Декларацией на товары или заявлением о ввозе товаров и уплате косвенных налогов;
	- H4 Код товара (ТН ВЭД ЕАЭС);
	- H5 Ед. изм;
	- H7 Цена (тариф) за единицу товара, работы, услуги без косвенных налогов;
	- H9 Ставка акциза;
	- H12 Ставка НДС;
	- Н15 № Декларации на товары, заявления о ввозе товаров и уплате косвенных налогов;
- H16 Номер товарной позиции из заявления о ввозе товаров и уплате косвенных налогов или Декларации на товары, СТ-KZ, СТ-1;
- Н17 Идентификатор товара, работ, услуг;
- 2) Поле «Н1 № п/п» заполняется системой автоматически номером по порядку.
- 3) Поле «H6 Кол-во (объем)» заполняется пользователем вручную.
- 4) Поле «H8 Стоимость товаров, работ, услуг без косвенных налогов» заполняется:
	- автоматически если заполнены графы Н6 и Н7 по формуле  $H6*H7$ ;
	- вручную, если графы H6 и H7 не заполнены.
- 5) Поле «H10 Сумма акциза» заполняется пользователем вручную.
- 6) Поле «H11 Размер оборота по реализации (облагаемый/необлагаемый оборот)» заполняется автоматически по формуле H8+H10, может иметь отрицательное значение.
- 7) Поле «H13 Сумма НДС» заполняется автоматически по формуле H11\*H12, может иметь отрицательное значение. Если в графе H12 "Ставка НДС" указано значение "Без НДС", поле заполняется значением «0».
- 8) Поле «H14 Стоимость товаров, работ, услуг с учетом косвенных налогов» заполняется автоматически по формуле H11+H13, может иметь отрицательное значение.
- 9) Поле «H18 Дополнительные данные» заполняется пользователем вручную.
- 10) Поле «Всего по счету» заполняется автоматически суммой значений по всем строкам граф H8, H10, H11, H13, H14. Расчет производится отдельно по каждой графе по поставщикам и покупателям.

### **1.1.11. Раздел I Реквизиты поверенного (оператора) поставщика**

Если Вы являетесь поверенным (оператором) поставщика, то Вам необходимо в поле 10 «Категория поставщика» отметить категорию «I - доверитель» [\(Рисунок 115\)](#page-24-0).

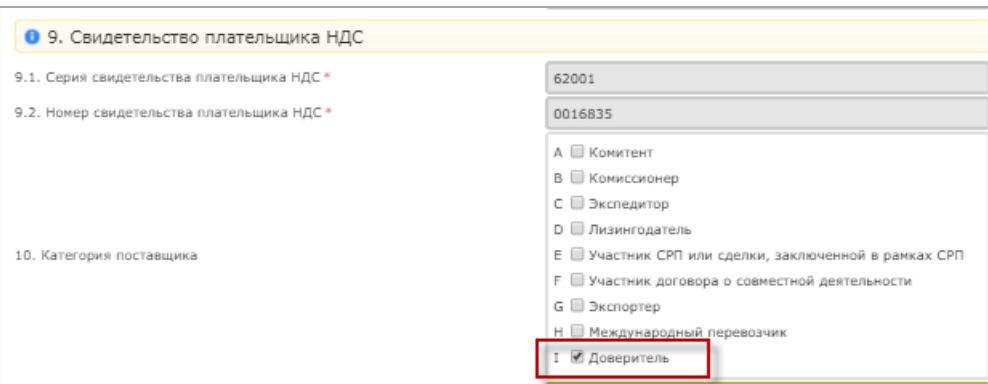

### **Рисунок 115 Отметка категории поставщика**

<span id="page-24-0"></span>При этом будет доступен для заполнения раздел I [\(Рисунок 116\)](#page-24-1).

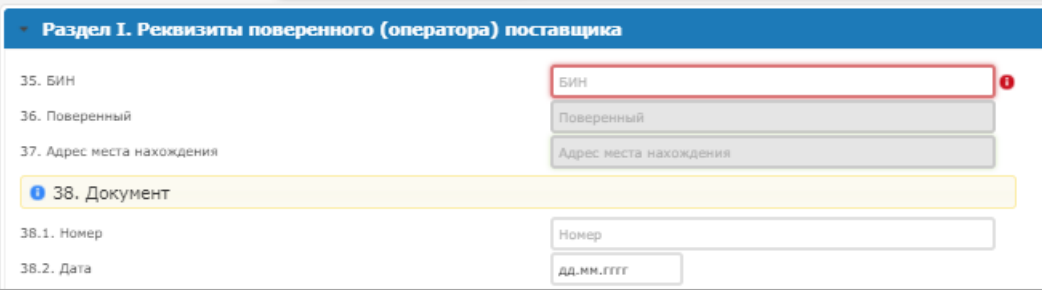

**Рисунок 116. Раздел I**

<span id="page-24-1"></span>В разделе I предусмотрено определенное заполнение полей:

- 1) Поле «35 БИН» является обязательным для заполнения, заполняется вручную БИН-ом пользователя.
- 2) Поле «36 Поверенный» заполняется автоматически наименованием предприятия на основании значения, введенного в поле «35 БИН», без возможности редактирования.
- 3) Поле «37 Адрес места нахождения» заполняется автоматически адресом местонахождения на основании значения, введенного в поле «35 БИН», без возможности редактирования.
- 4) Поля «38.1 Номер» и «38.2 Дата»» заполняются пользователям вручную.

### **1.1.12. Раздел J Реквизиты поверенного (оператора) покупателя**

Для того, чтобы заполнить данные по поверенному (оператору) покупателя, Вам необходимо в поле 20 «Категория покупателя» отметить категорию «H - доверитель» [\(Рисунок 117Рисунок 115\)](#page-24-2).

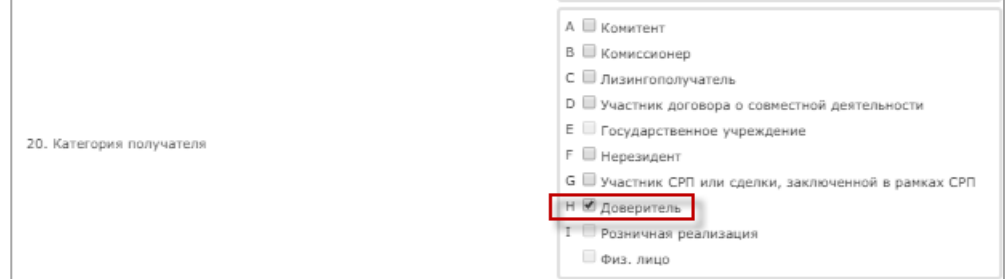

**Рисунок 117 Отметка категории покупателя**

<span id="page-24-2"></span>При этом будет доступен для заполнения раздел J [\(Рисунок 118Рисунок 114\)](#page-25-0).

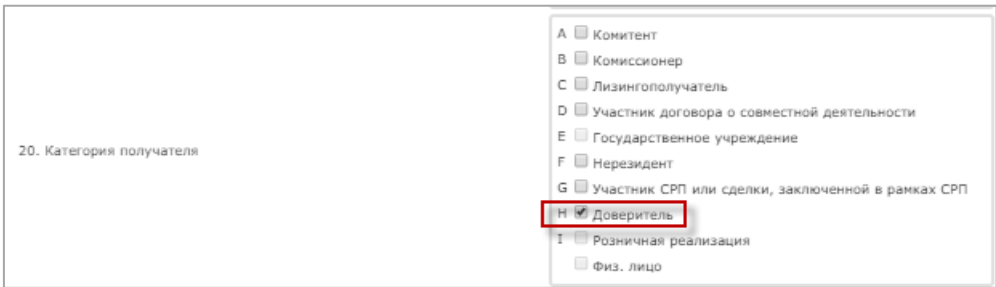

**Рисунок 118. Раздел J**

<span id="page-25-0"></span>В разделе J предусмотрено определенное заполнение полей:

- 1) Поле «39 БИН» является обязательным для заполнения, заполняется вручную БИН-ом поверенного (оператора) покупателя.
- 2) Поле «40 Поверенный» заполняется автоматически наименованием предприятия на основании значения, введенного в поле «39 БИН», без возможности редактирования.
- 3) Поле «41 Адрес места нахождения» заполняется автоматически адресом местонахождения на основании значения, введенного в поле «39 БИН», без возможности редактирования.
- 4) Поля «42.1 Номер» и «42.2 Дата»» заполняются пользователям вручную.

### **1.1.13. Раздел K Дополнительные сведения**

Для того, чтобы заполнить дополнительные сведения Вам необходимо перейти в раздел K и заполнить вручную поле «43.Дополнительные сведения» [\(Рисунок 119Рисунок](#page-25-1)  [115\)](#page-24-0).

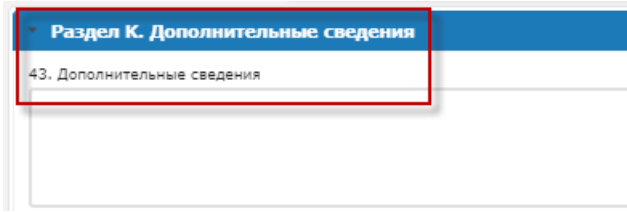

**Рисунок 119 Раздел К**

# <span id="page-25-1"></span>**1.1.14. Разделение сотрудников при выписке ЭСФ и возможность пересылки друг другу проекта ЭСФ**

С внедрением нового бланка ЭСФ доступна функция совместной работы с черновиком ЭСФ сотрудниками организации.

Совместная работа с черновиком ЭСФ позволяет выполнить:

- пересылку черновика между сотрудниками для работы каждого над своим разделом;
- редактирование одного и того же документа сотрудниками со своих рабочих мест;
- просмотр и редактирование ЭСФ сотрудниками, принимающими участие в его подготовке.

# **1.1.15. Создание счета-фактуры и отправка черновика другому сотруднику для совместной выписки**

Для отправки черновика ЭСФ другому сотруднику необходимо на форме ЭСФ нажать кнопку «Сохранить черновик» [\(Рисунок 209](#page-26-0)).

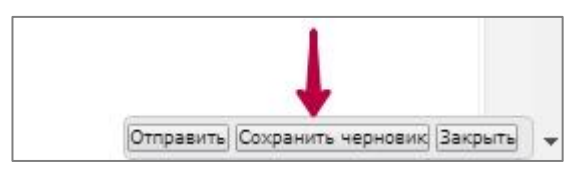

**Рисунок 209**

<span id="page-26-0"></span>Отобразится сообщение об успешном сохранении черновика и на форме ЭСФ появится кнопка «Отправить сотруднику» [\(Рисунок 210](#page-26-1)).

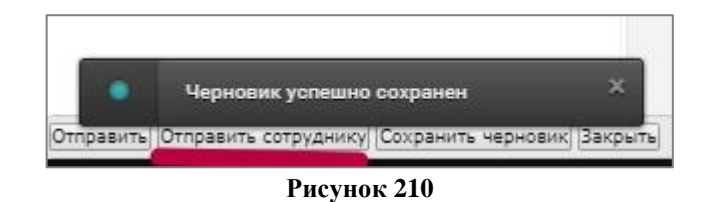

- <span id="page-26-1"></span>1. Инициировать функцию отправки другому сотруднику.
- <span id="page-26-2"></span>2. Отобразится запрос о подтверждении операции [\(Рисунок \)](#page-26-2).

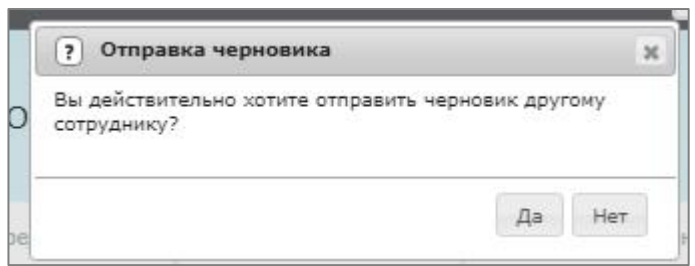

**Рисунок 21**

- 3. Нажать кнопку «Да» для подтверждения запроса об отправке черновика другому сотруднику.
- 4. Отобразится окно для выбора сотрудника [\(Рисунок \)](#page-27-0).

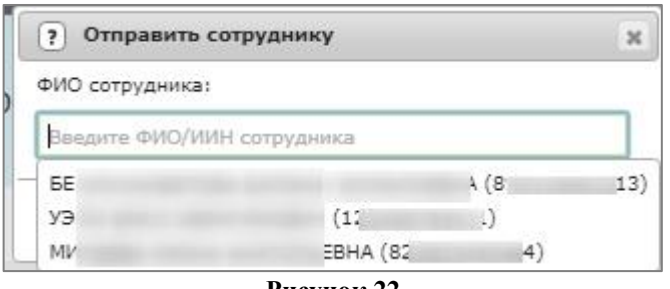

**Рисунок 22**

<span id="page-27-0"></span>5. Выбрать сотрудника из выпадающего списка.

В поле «ФИО сотрудника» можно осуществить поиск по вводу ФИО/ИИН сотрудника. Отобразится список сотрудников с правом «Создавать черновик», согласно отбору [\(Рисунок 23\)](#page-27-1).

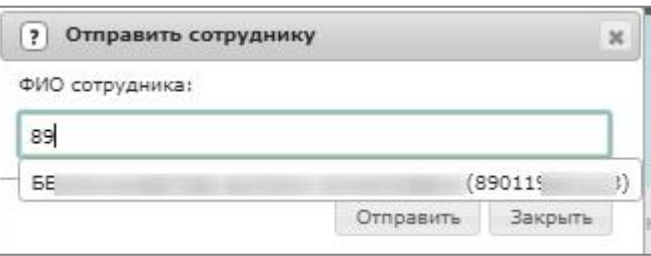

**Рисунок 23**

<span id="page-27-1"></span>Если поставщик является оператором/поверенным, при выборе сотрудника для пересылки черновика, отображается список сотрудников организации оператора/поверенного.

Если поставщиком является головное подразделение, при выборе сотрудника для пересылки черновика, ИС ЭСФ отображает всех сотрудников головного и структурных подразделений.

Если поставщиком является структурное подразделение, при выборе сотрудника для пересылки черновика, ИС ЭСФ отображает список сотрудников данного структурного подразделения

6. Нажать кнопку «Отправить» [\(Рисунок \)](#page-28-0).

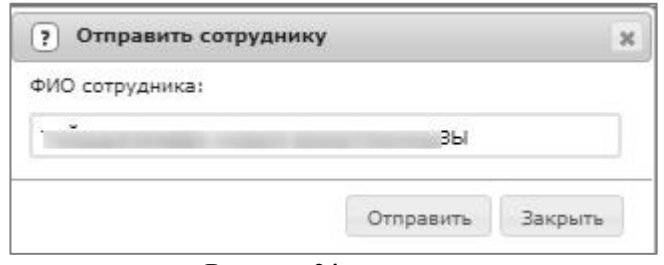

**Рисунок 24**

<span id="page-28-0"></span>Отобразится сообщение об успешной отправке черновика другому сотруднику [\(Рисунок \)](#page-28-1).

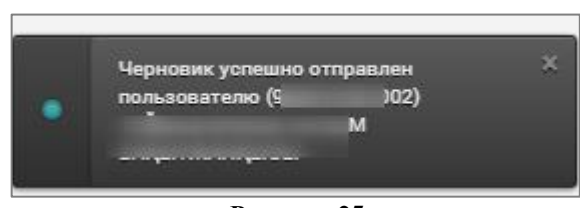

**Рисунок 25**

<span id="page-28-1"></span>Отправленный черновик у другого сотрудника появится в разделе «Черновики» журнала счетов-фактур. Черновик, отправленный другим сотрудником организации будет выделен зеленым цветом [\(Рисунок \)](#page-28-2).

| «c»:<br><b>JUL MM. FFTT</b> | • Регистрационный номер Счета-фактур Номер Счета-фактуры Дата выписки ИИН/БИН получа ИИН/БИН отправит Размер с Версия |           |            |              |                |           | Действия | Статус ЭЦП |
|-----------------------------|----------------------------------------------------------------------------------------------------|-----------|------------|--------------|----------------|-----------|----------|------------|
| «no»:<br>ДД. ММ. ГПТ        | Без номера                                                                                                    |           | 06.10.2017 | 123456789021 | $\circ$        | InvoiceV2 | 國里區      |            |
| Очистить Применить          | Везномера                                                                                                    | ž.        | 27.09.2017 | 123456789021 | $\mathbf{0}$   | InvoiceV2 | 國具版      |            |
| [т] Отправленные            | <b>П Без номера</b>                                                                                                   |           | 21.09.2017 | 123456789021 | $\circ$        | InvoiceV1 | 國具 15    |            |
| [3] Полученные              | <b>П Без номера</b>                                                                                                   |           | 18.09.2017 | 123456789021 | $\circ$        | InvoiceV1 | 國具 15    |            |
|                             | <b>Везномера</b>                                                                                                    | 123       | 15.09.2017 | 123456789021 | $\circ$        | InvoiceV2 | 國民 15    |            |
| В очереди                   | <b>Везномера</b>                                                                                                    | 654535534 | 15.09.2017 | 123456789021 | $\circ$        | InvoiceV2 | 國民 15    |            |
| $\mathscr{O}$ B pa6ore      | <b>Везномера</b>                                                                                                    |           | 29.08.2017 | 123456789021 | $\mathfrak{o}$ | InvoiceV2 | 动画。      |            |
| Черновики                   | <b>В</b> Без номера                                                                                                   |           | 29.08.2017 | 123456789021 | $\mathbf{0}$   | InvoiceV2 | 國具局      |            |
| Импортированные             |                                                                                                    |           |            |              | 0.00           |           |          |            |

**Рисунок 26**

<span id="page-28-2"></span>7. Выбрать черновик счет-фактуры, отправленный другим сотрудником.

Отобразится форма ЭСФ с определенными разделами согласно правам по выписке ЭСФ.

- 8. Заполнить разделы.
- 9. Для отправки другому сотруднику нажать кнопку «Отправить сотруднику» [\(Рисунок \)](#page-29-0).

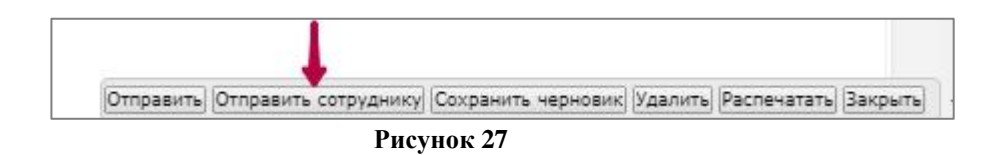

<span id="page-29-0"></span>10. Для отправки ЭСФ контрагенту нажать кнопку «Отправить» [\(Рисунок 22\)](#page-29-1).

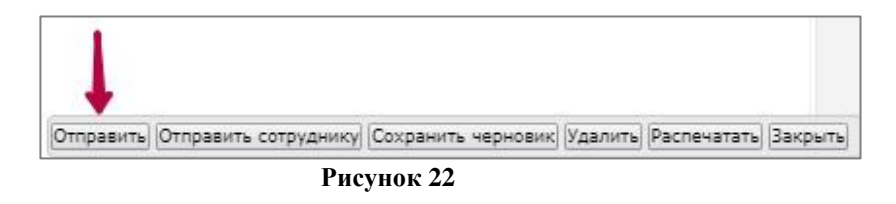

<span id="page-29-1"></span>11. При нажатии кнопки «Отправить», если на форме имеются не заполненные обязательные поля, то система выдает сообщение [\(Рисунок \)](#page-29-2).

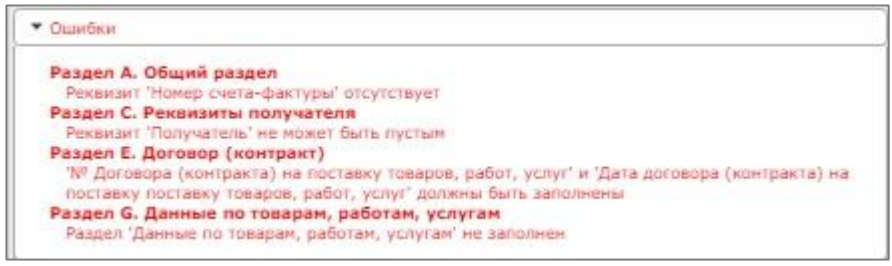

**Рисунок 29**

<span id="page-29-2"></span>Проверка заполнения обязательных полей прошла успешно. ИС ЭСФ отображает окно для выбора сертификата [\(Рисунок \)](#page-29-3).

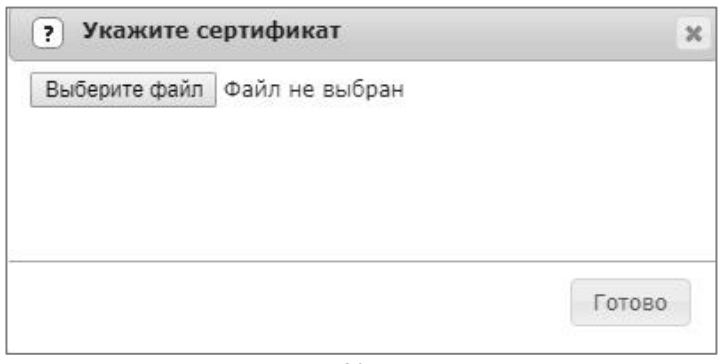

**Рисунок 30**

<span id="page-29-3"></span>12. Подписать ЭСФ ключом ЭЦП GOST/RSA [\(Рисунок \)](#page-30-0).

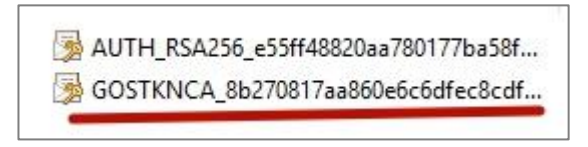

### **Рисунок 31**

<span id="page-30-0"></span>Отобразится сообщение: Счет-фактура создан и добавлен в очередь обработки [\(Рисунок \)](#page-30-1).

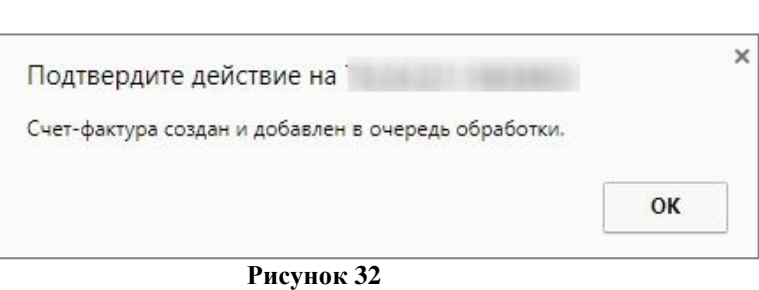

<span id="page-30-1"></span>Отправленный контрагенту ЭСФ отображается у всех сотрудников в фильтре «Отправленные», подфильтре «Не просмотренные» [\(Рисунок 23\)](#page-30-2).

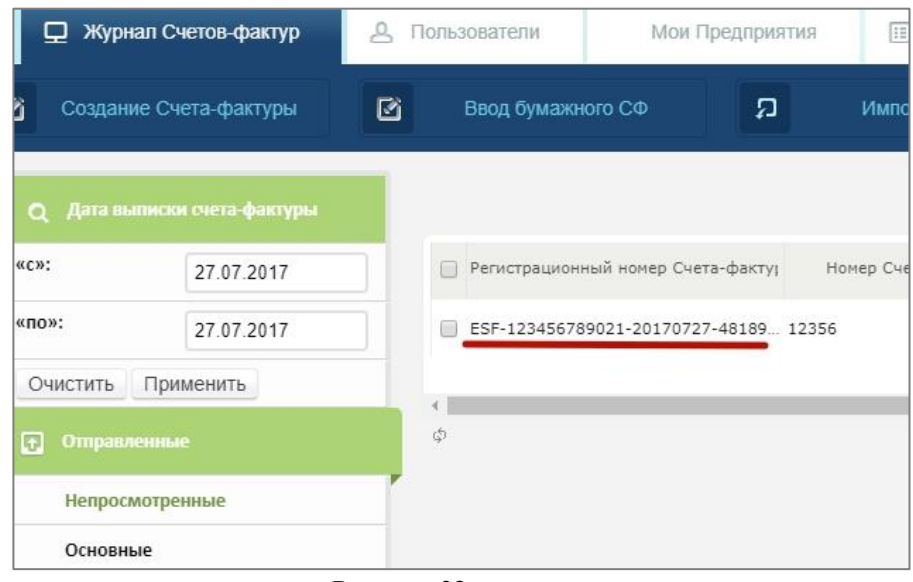

<span id="page-30-2"></span>**Рисунок 23**

# **ПРИЛОЖЕНИЕ 1. СПИСОК СООБЩЕНИЙ ОБ ОШИБКАХ**

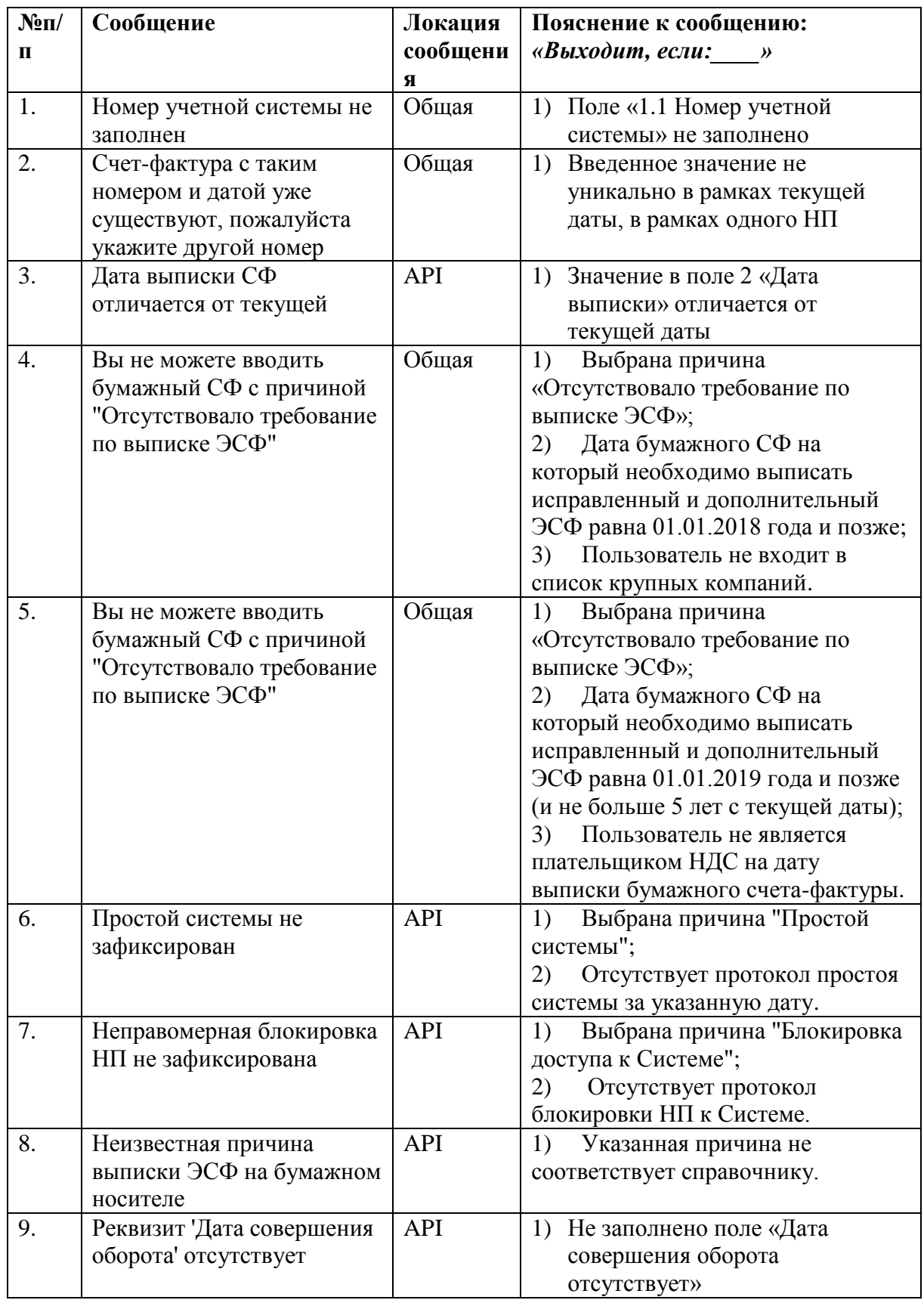

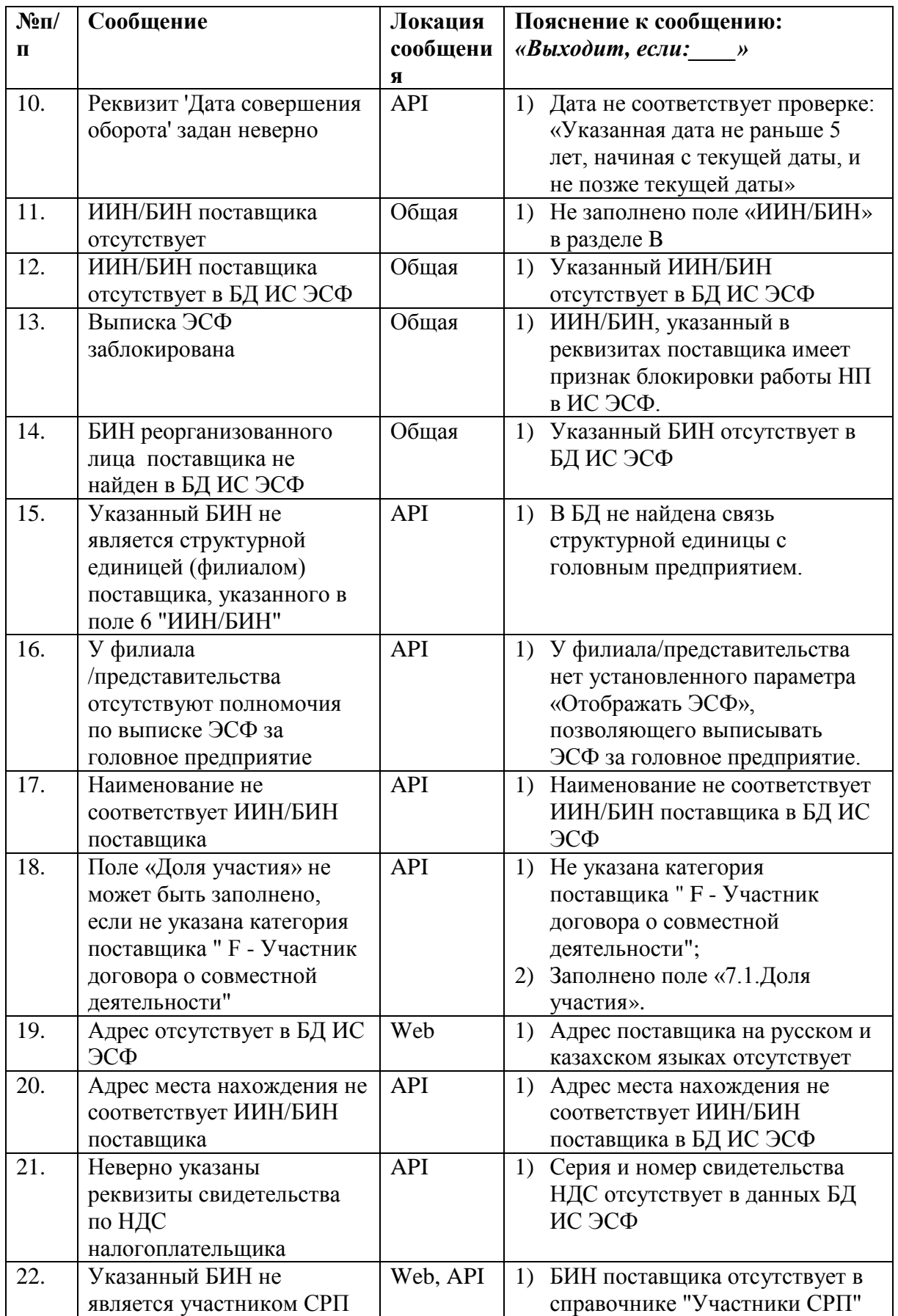

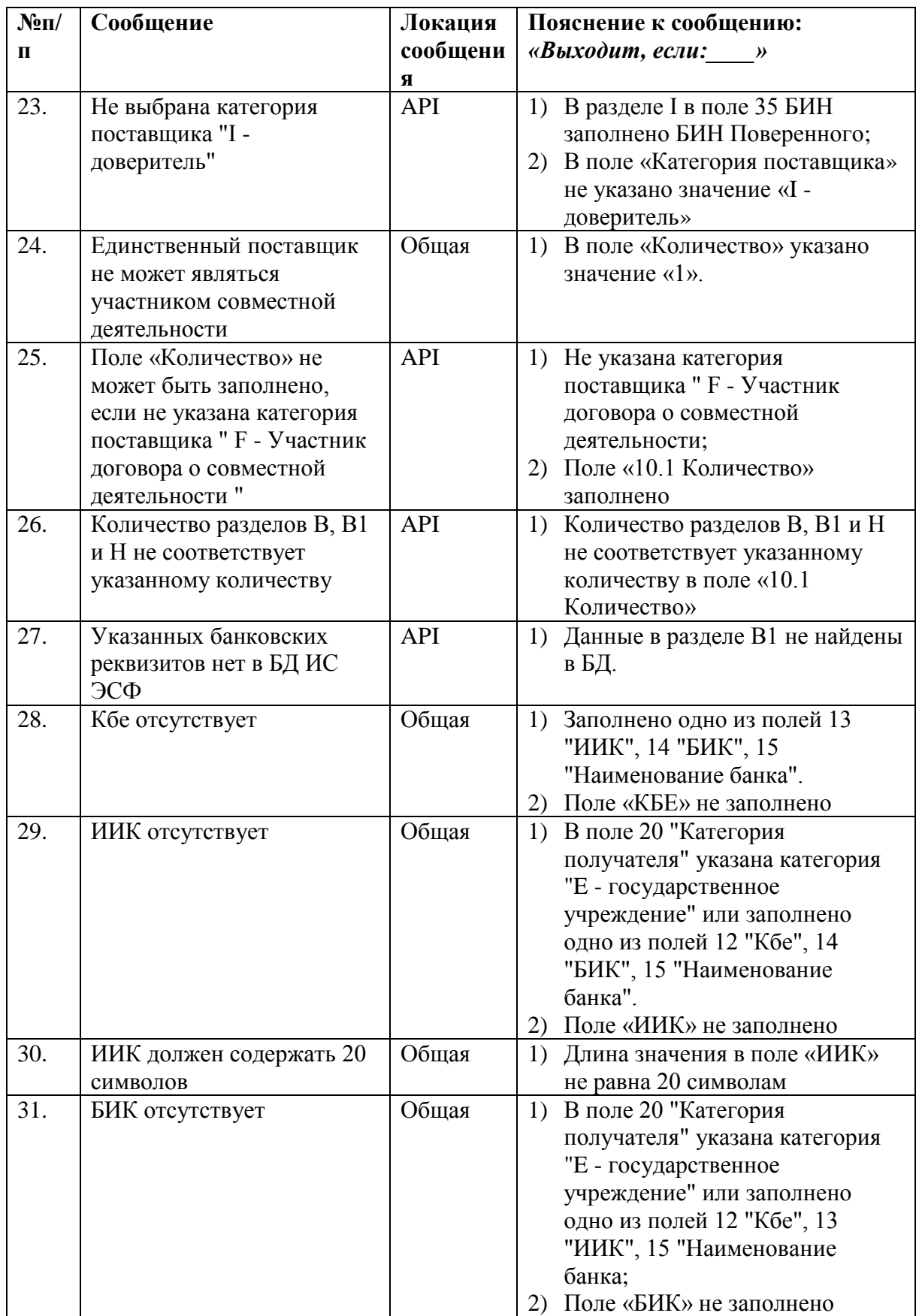

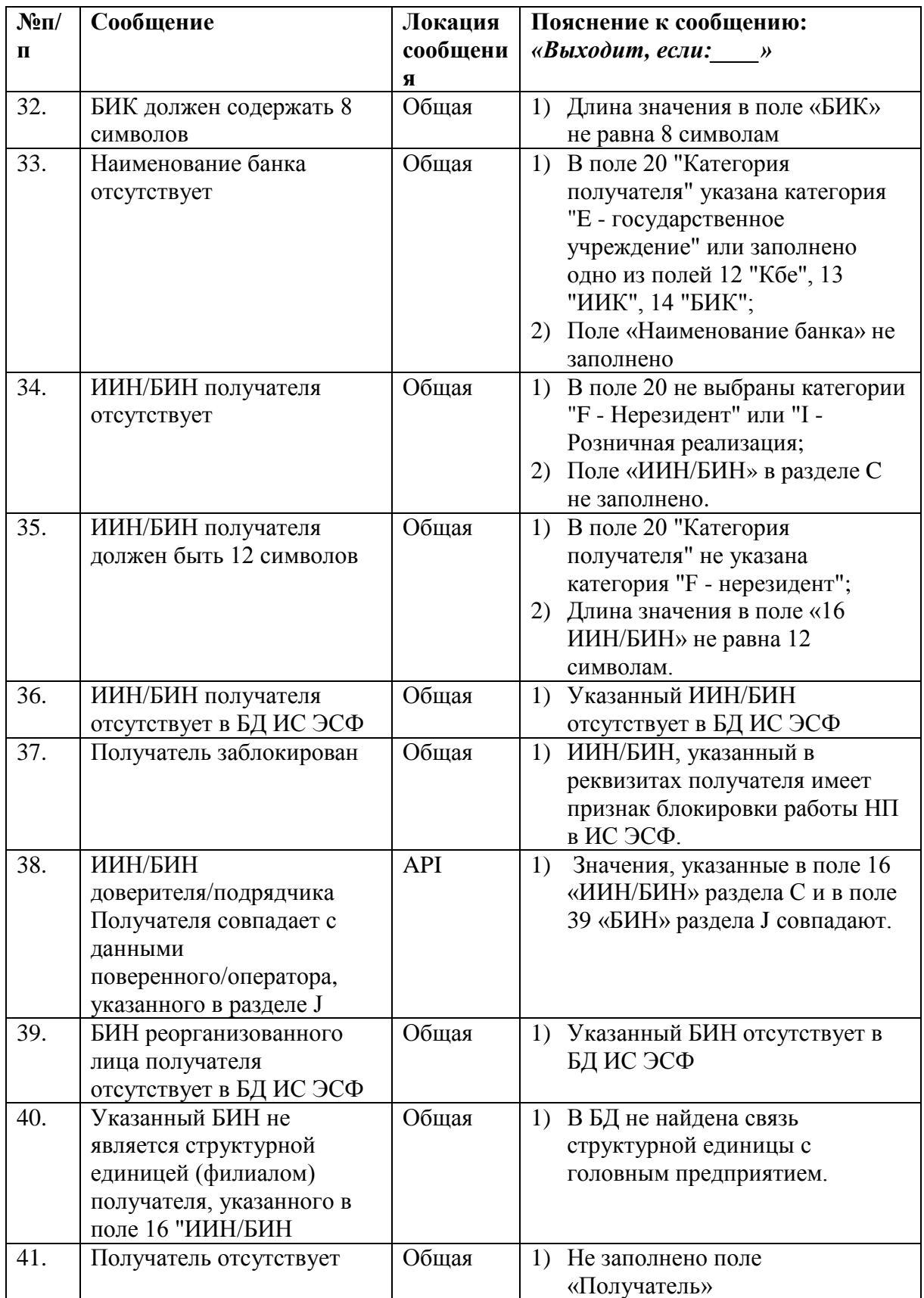

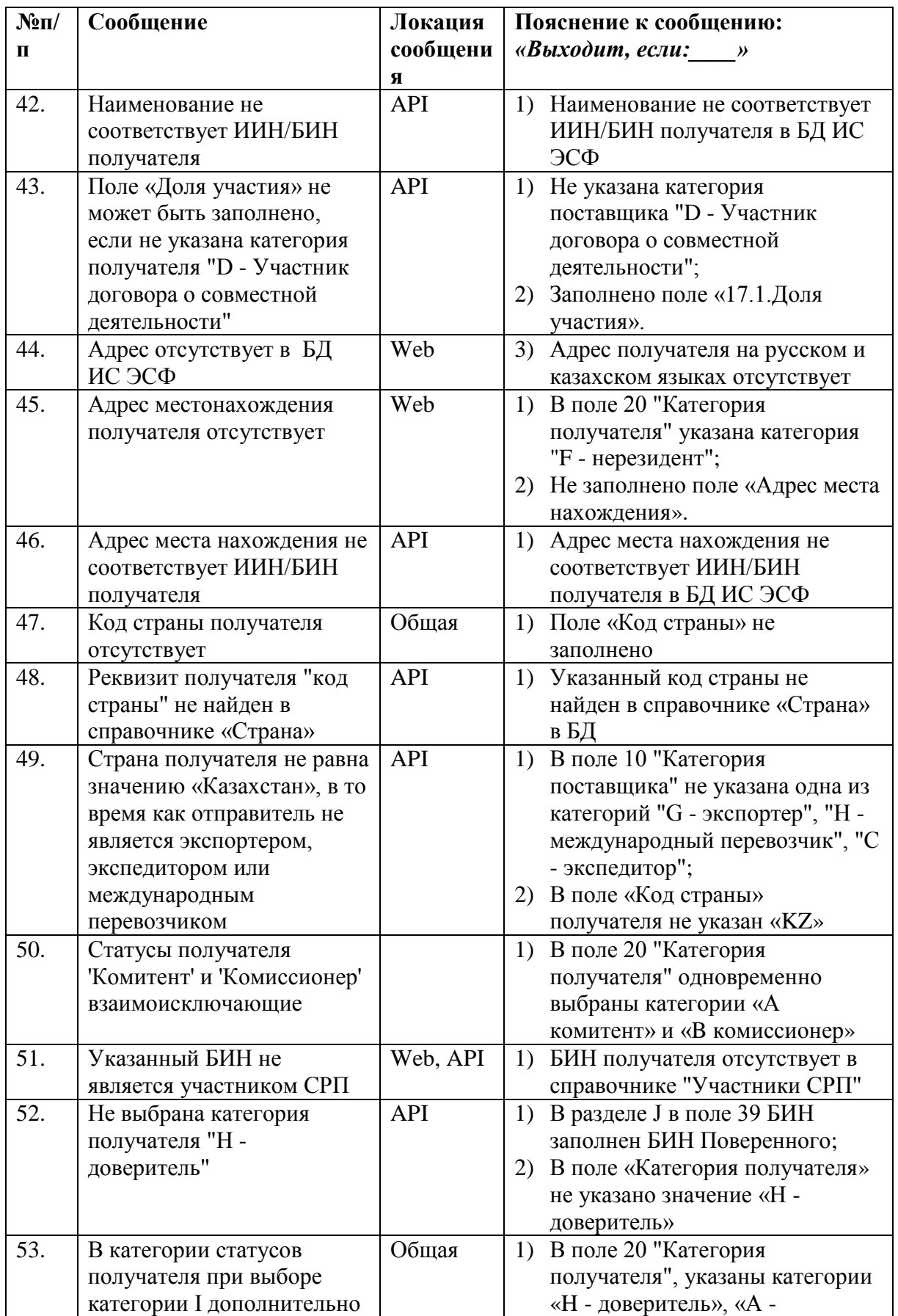

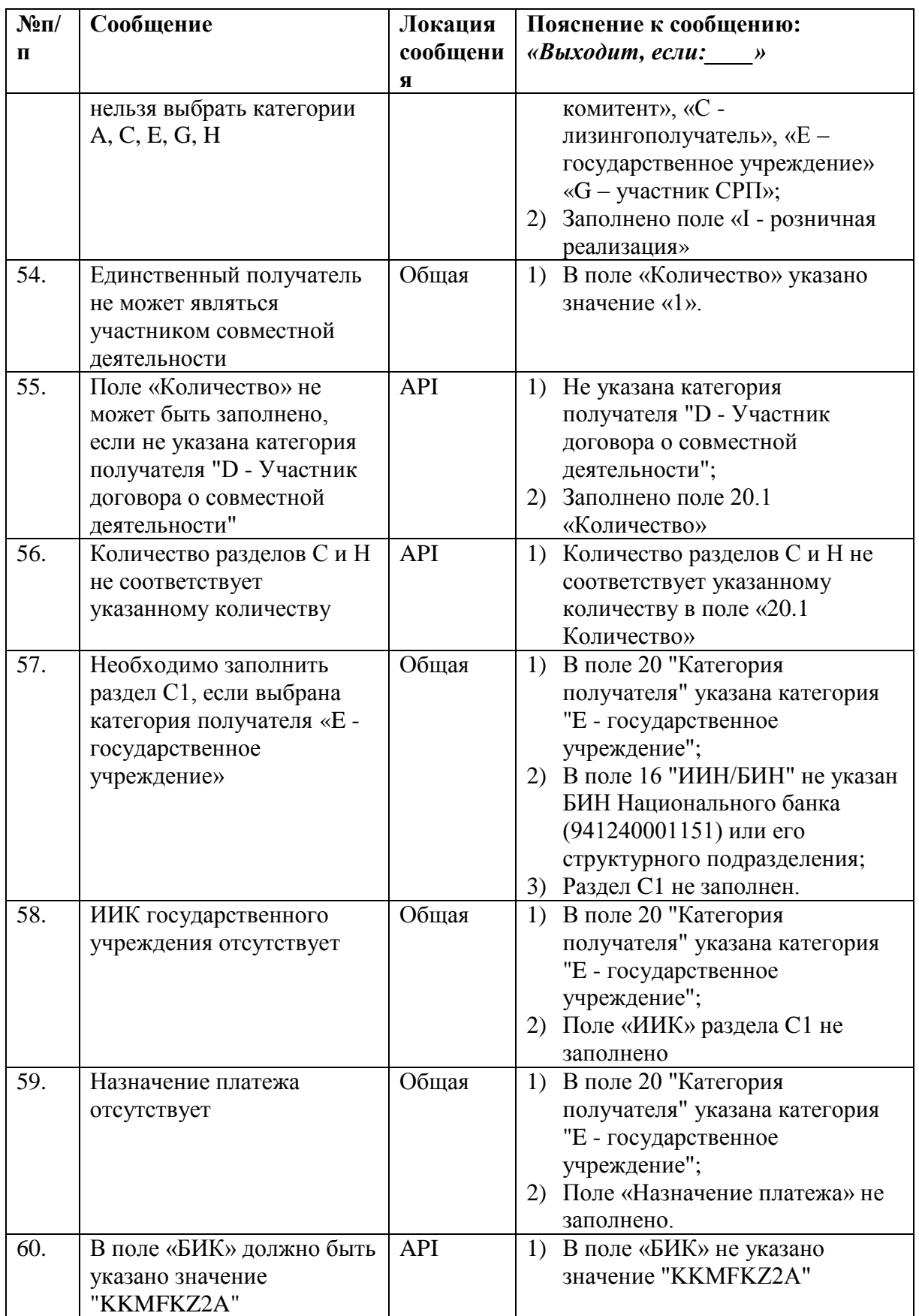

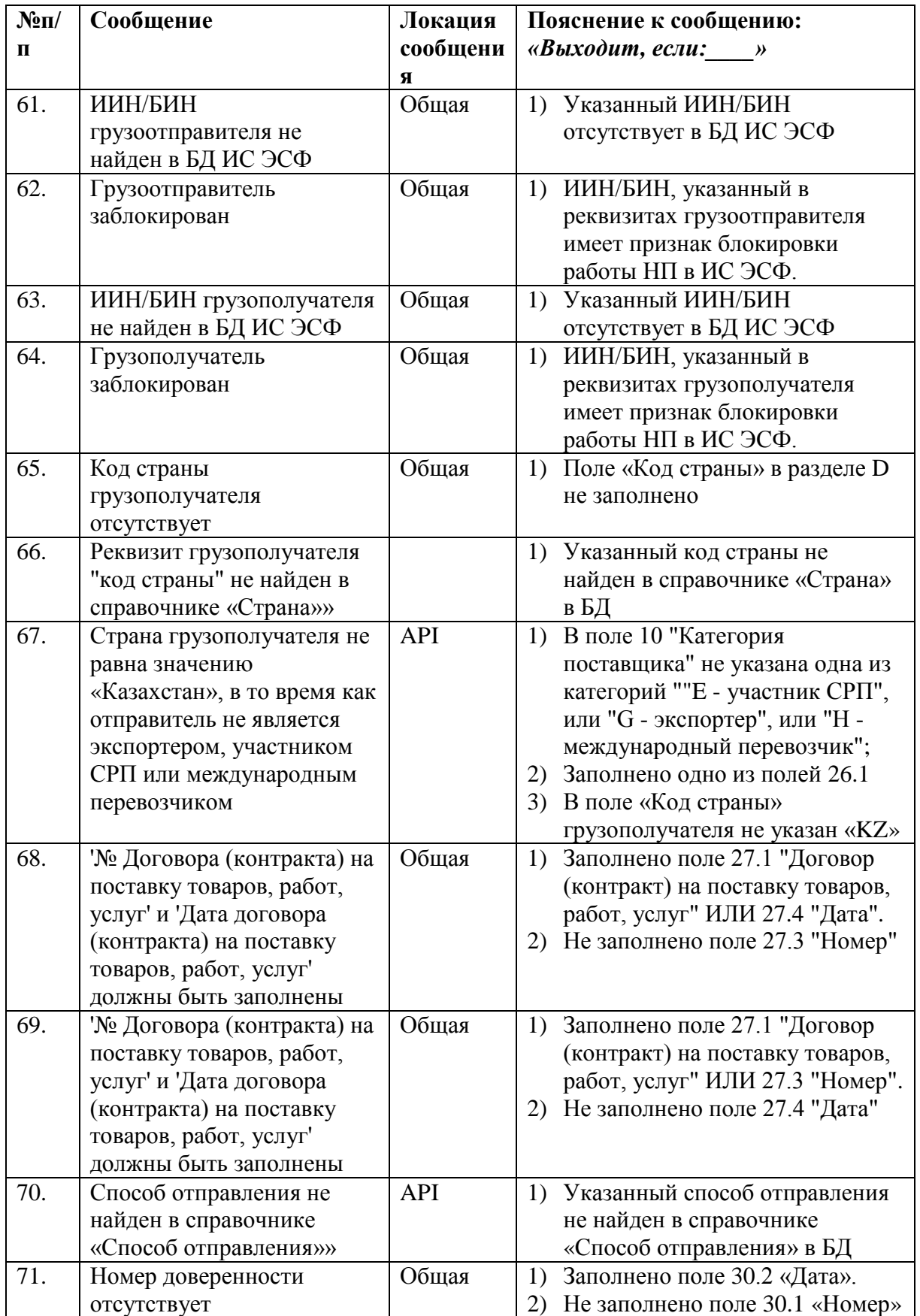

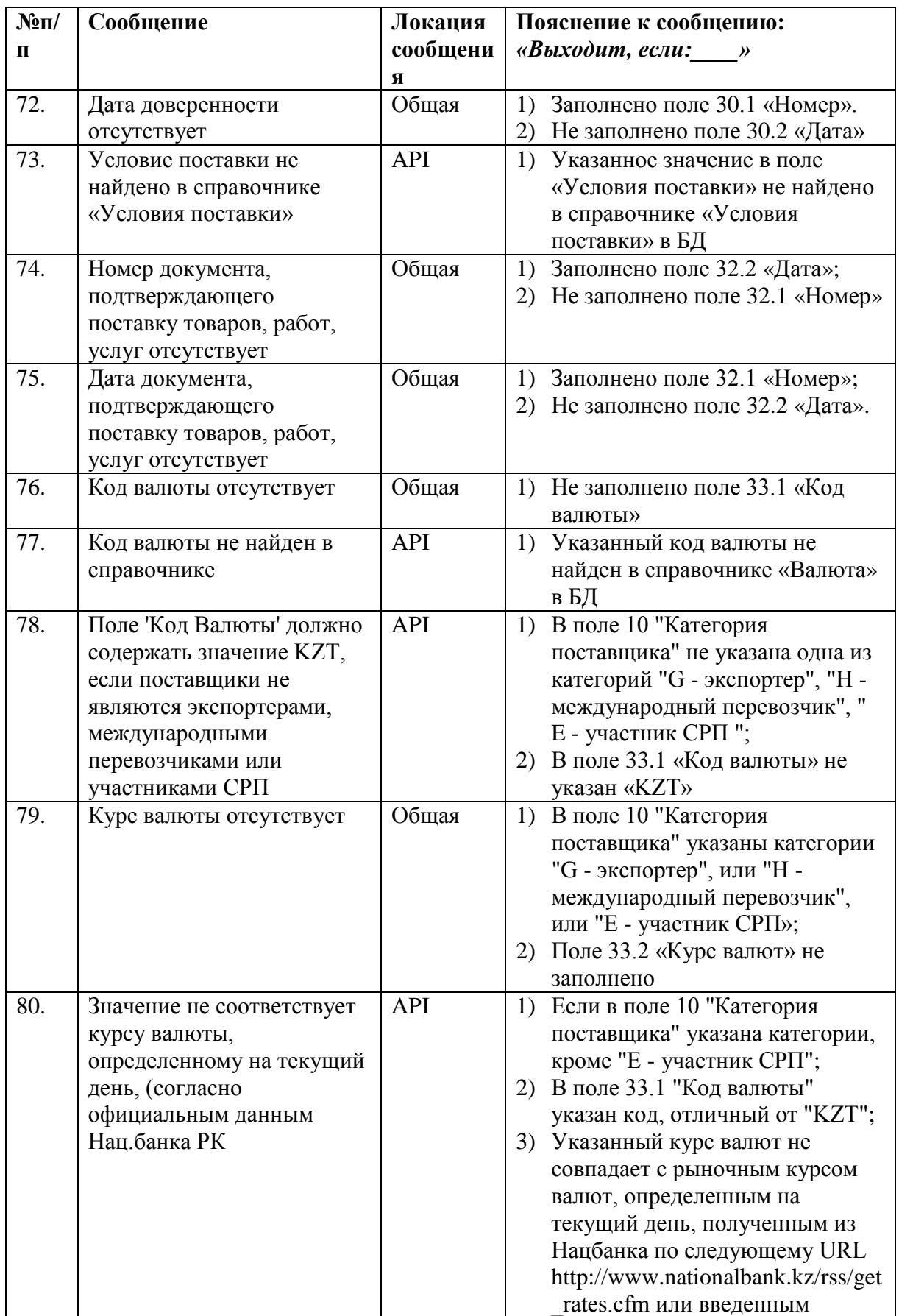

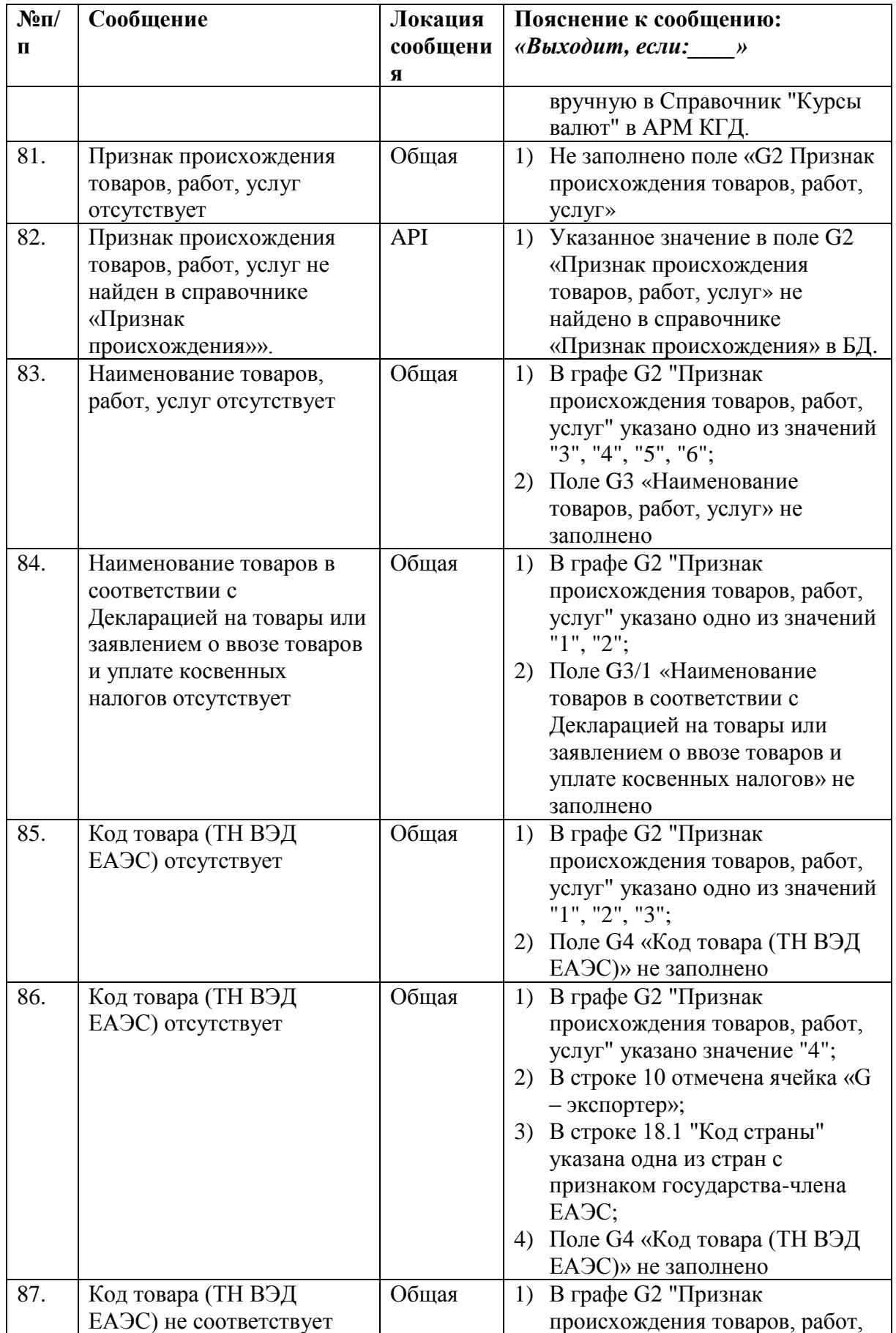

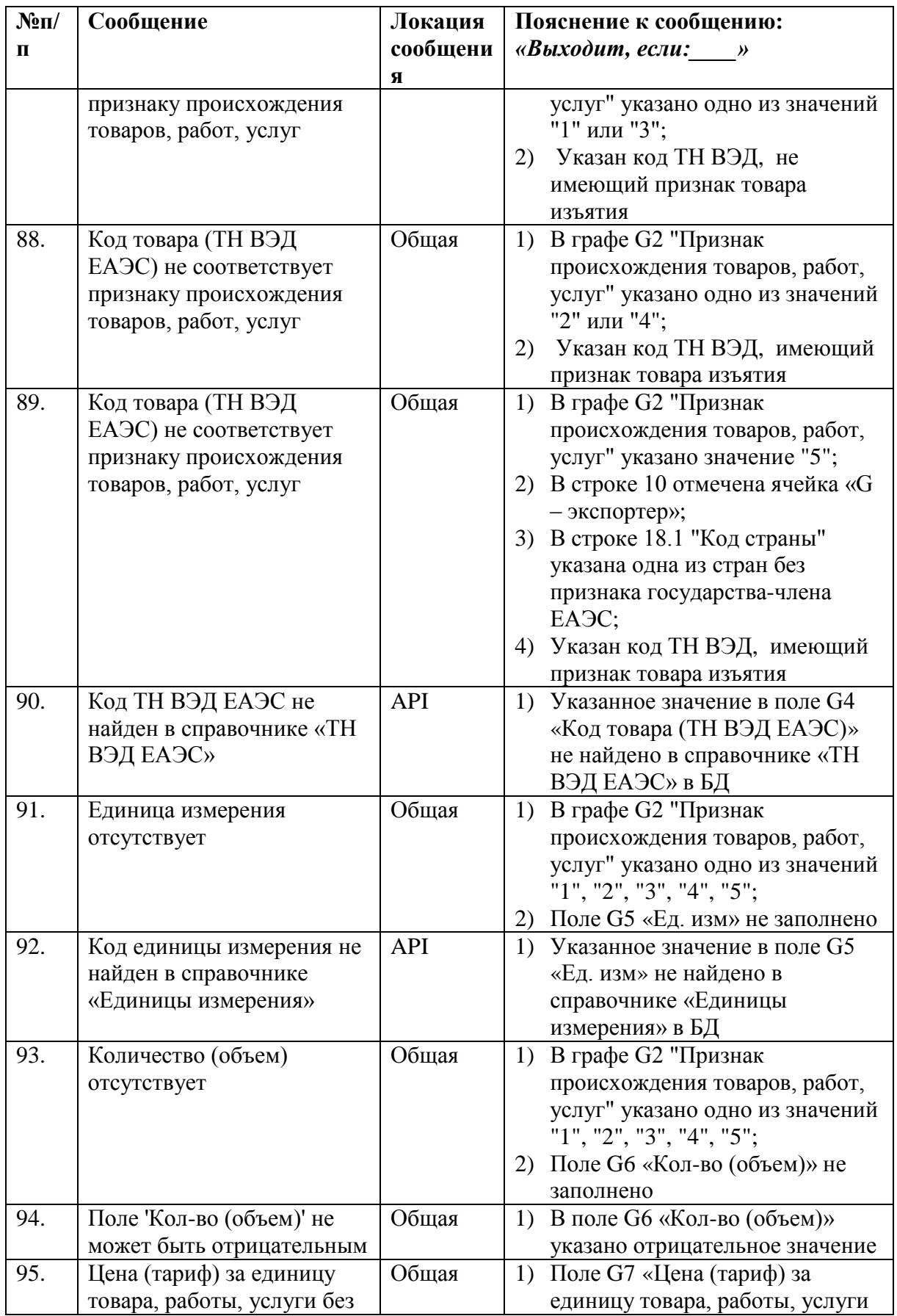

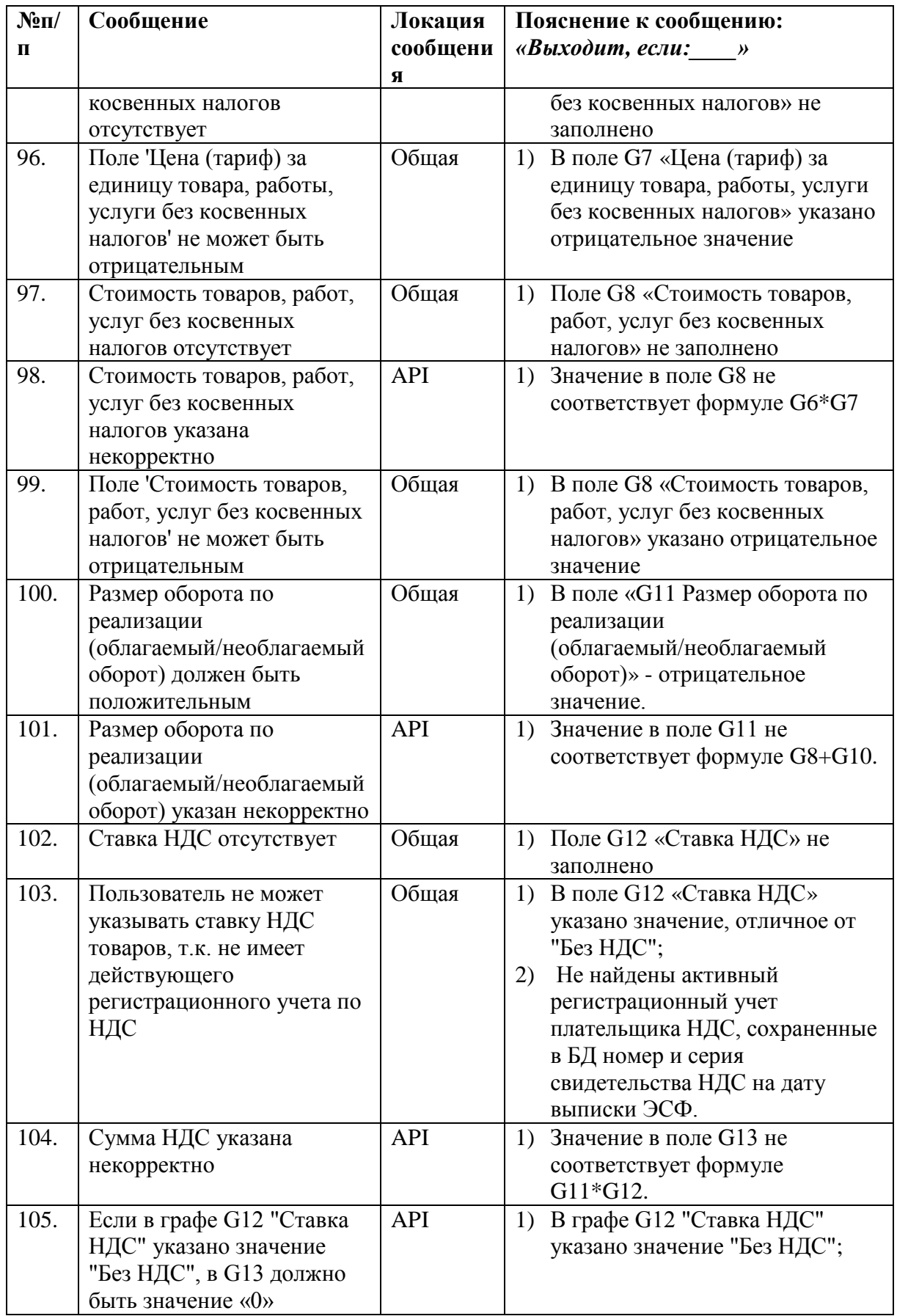

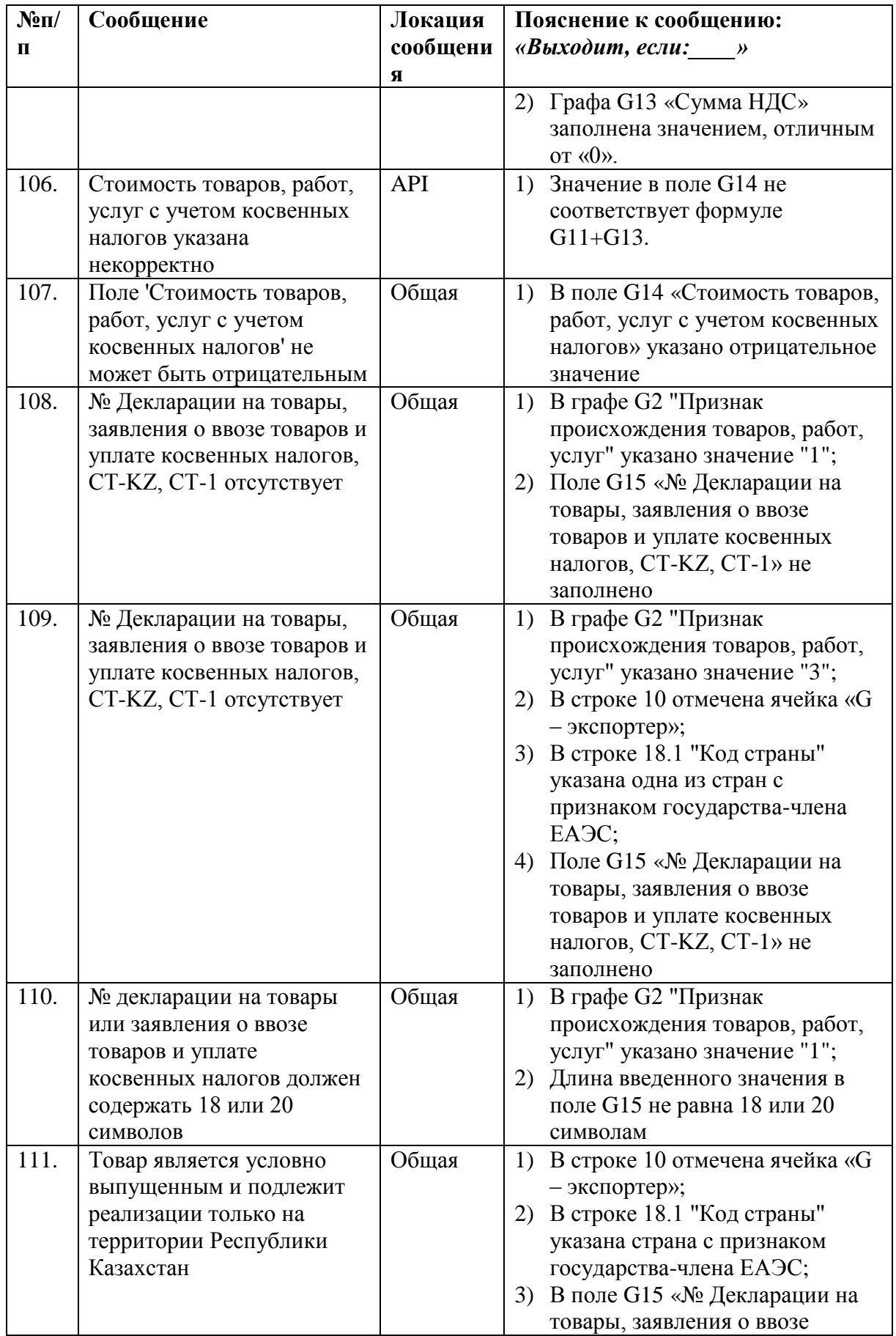

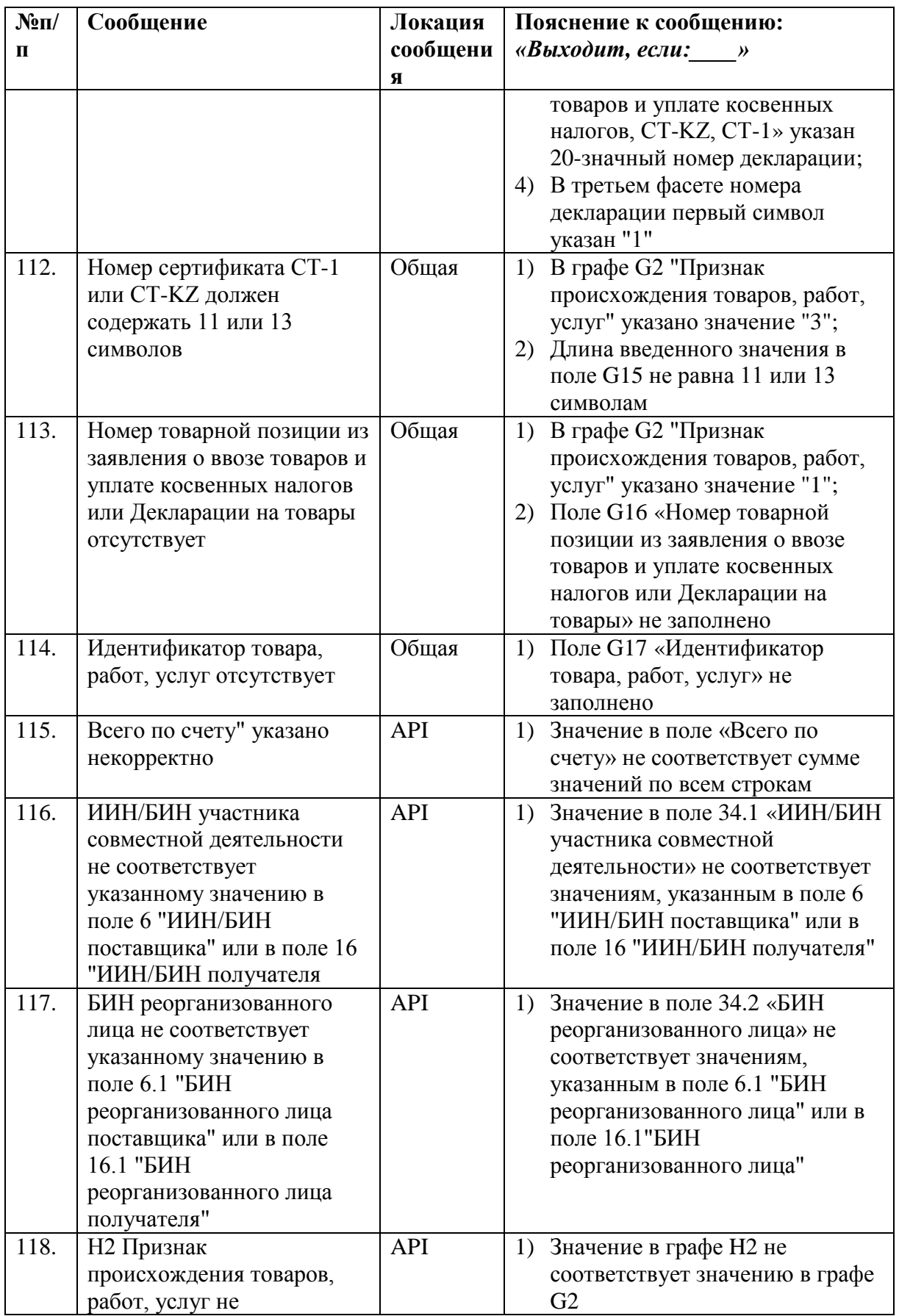

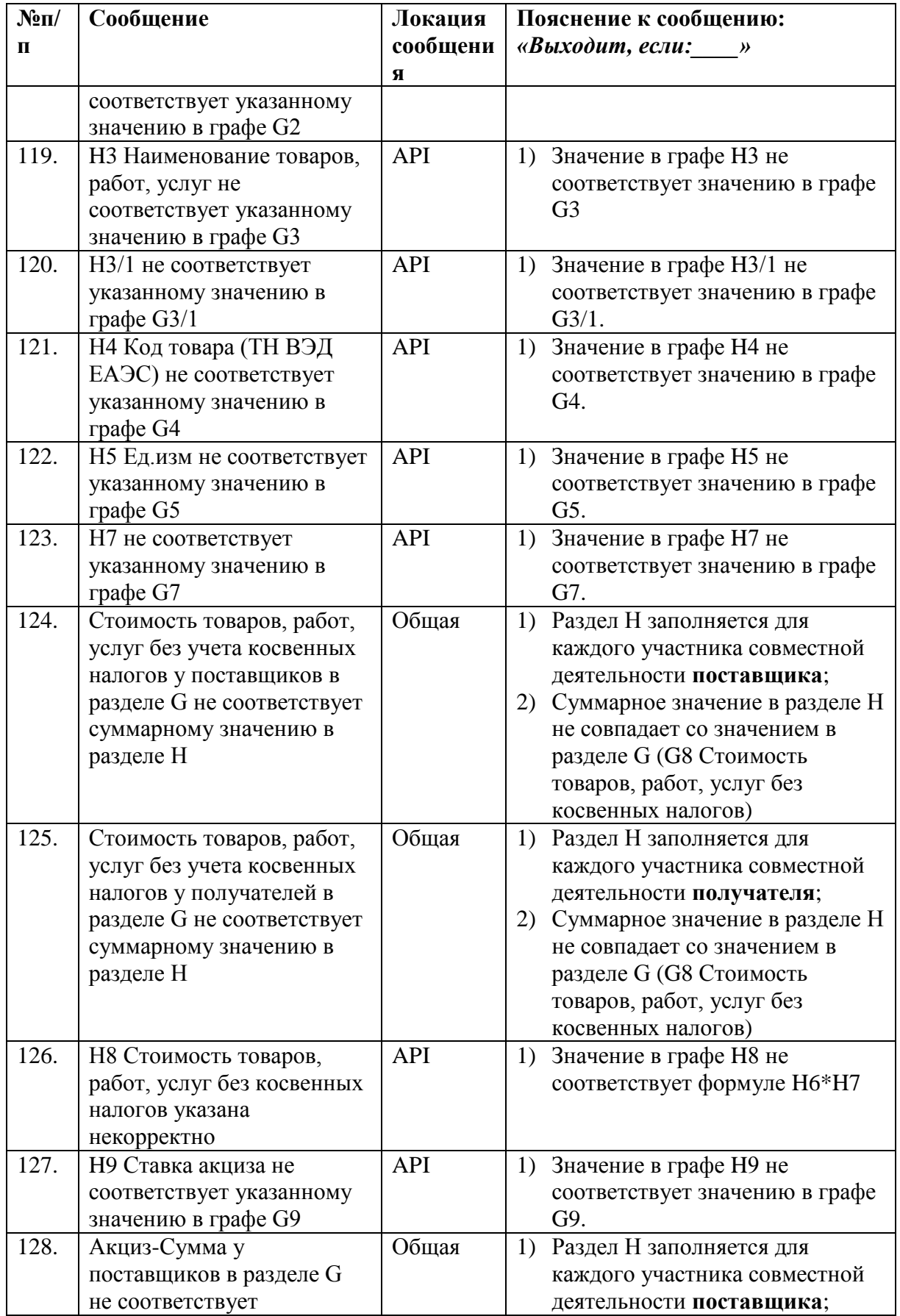

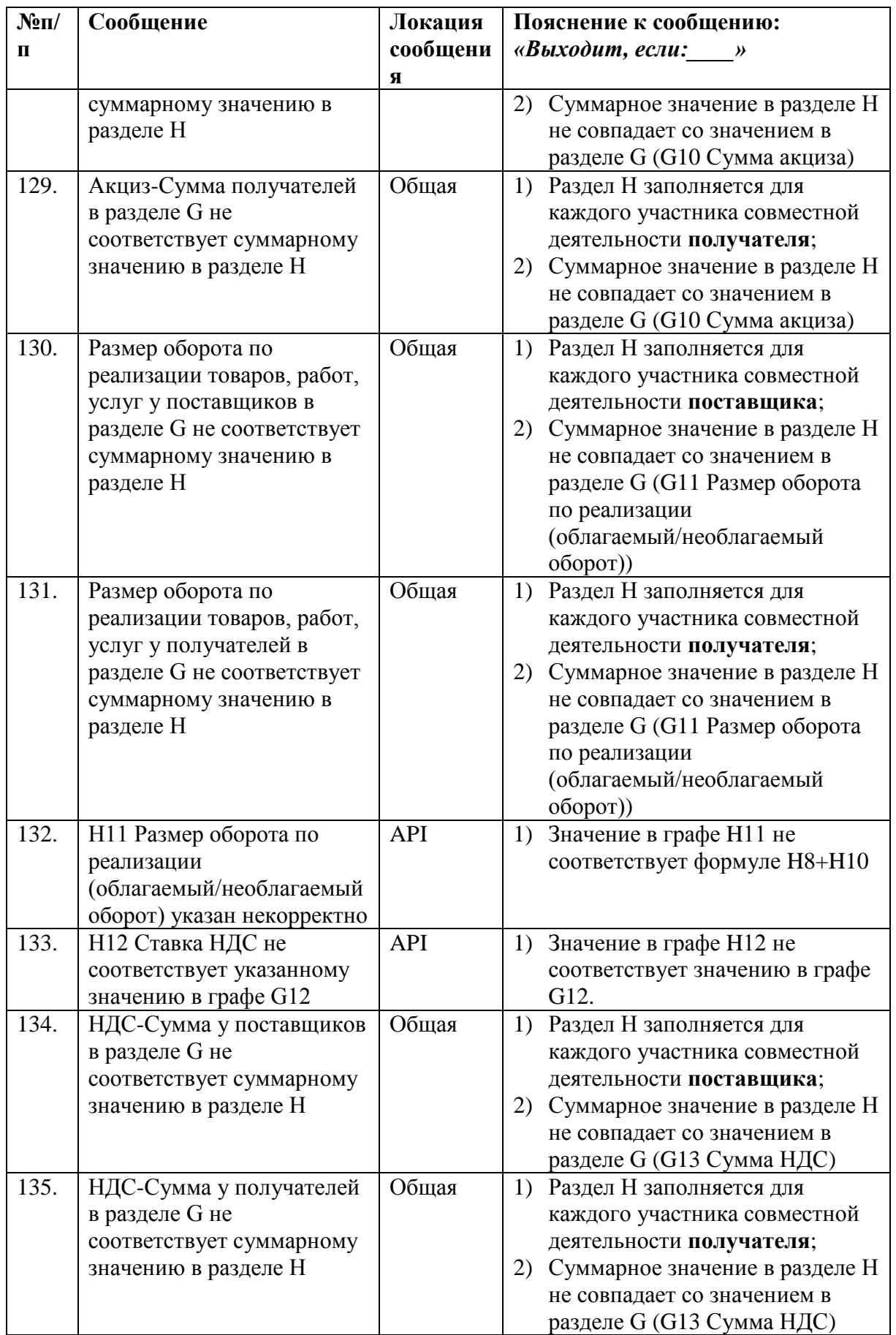

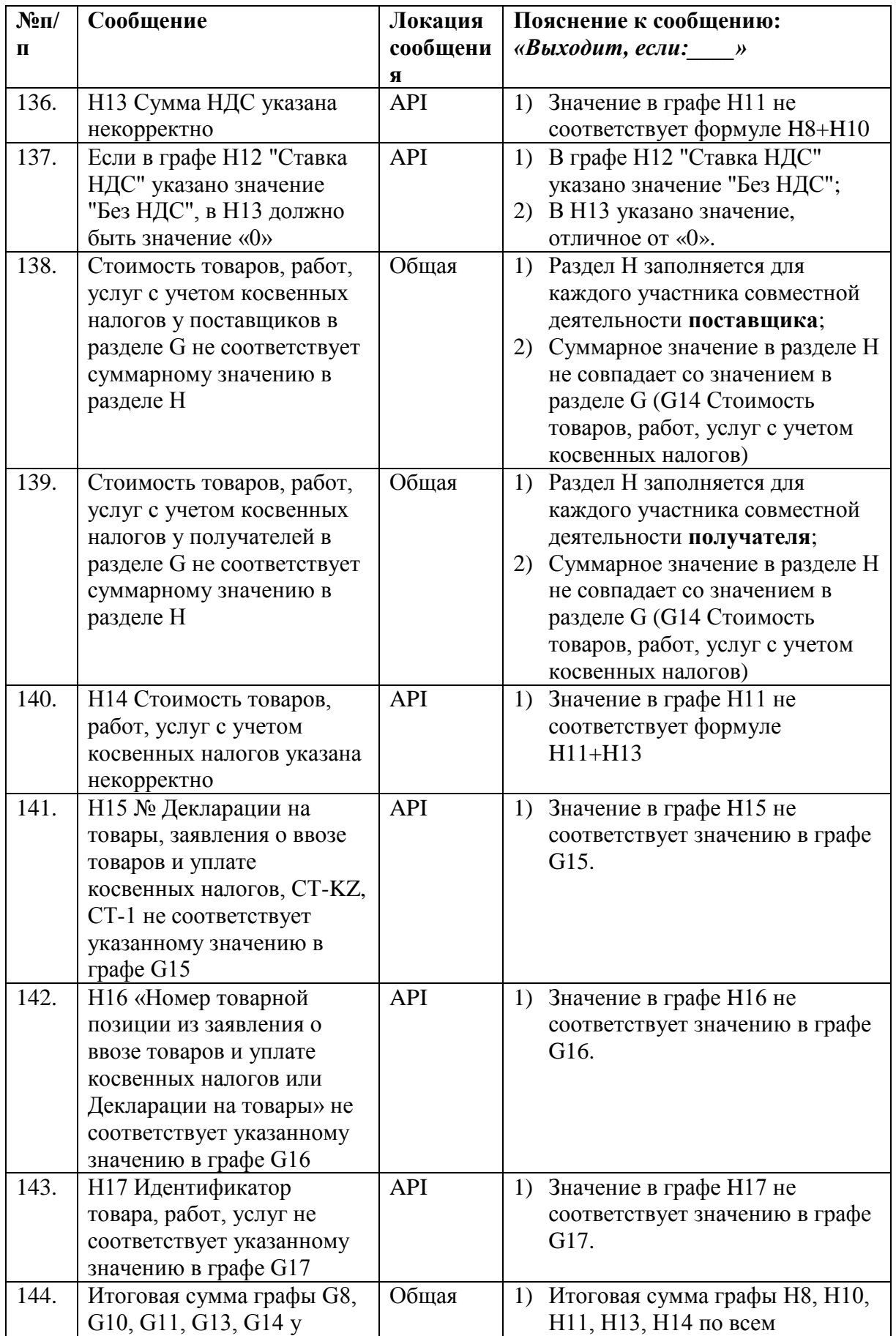

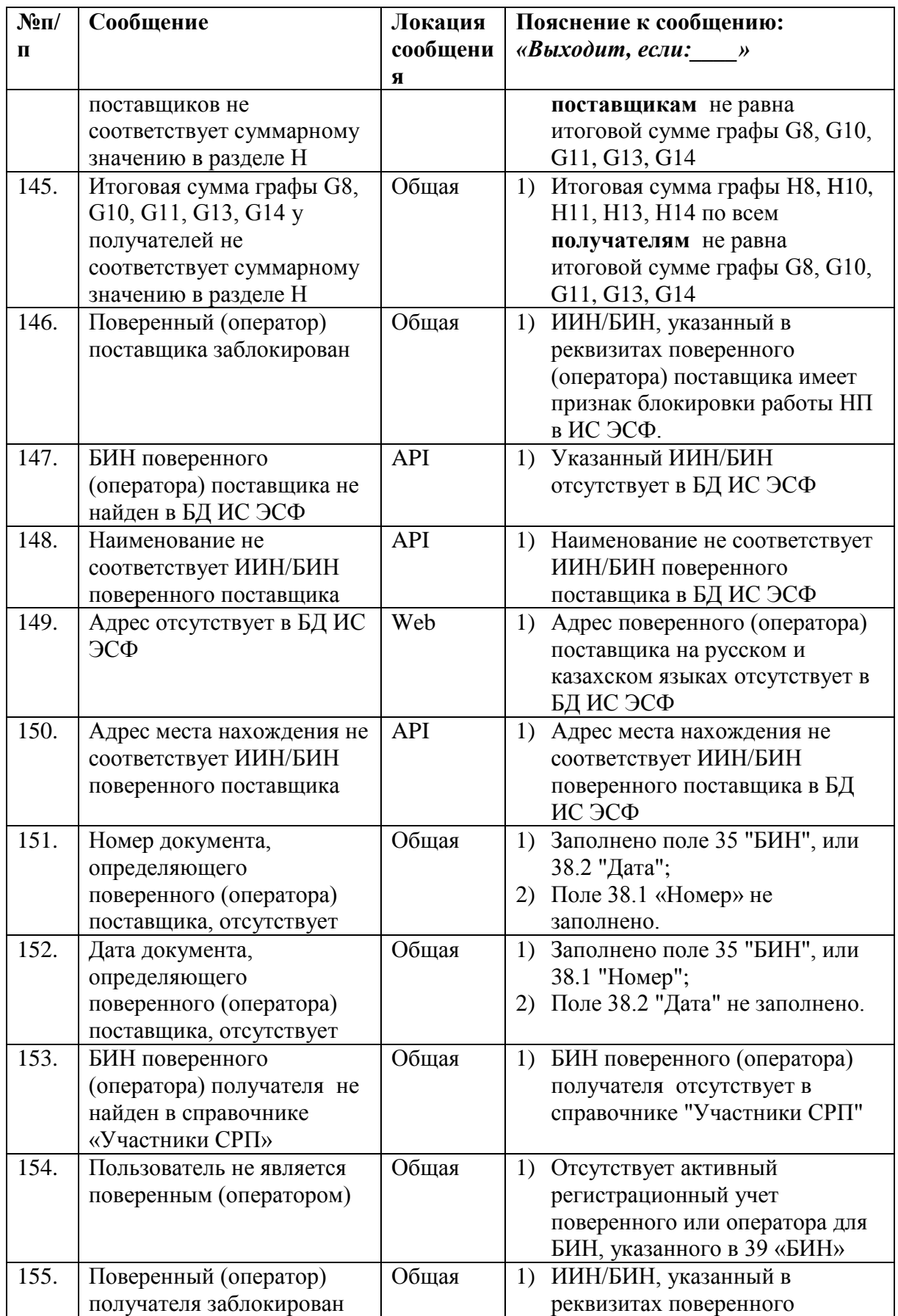

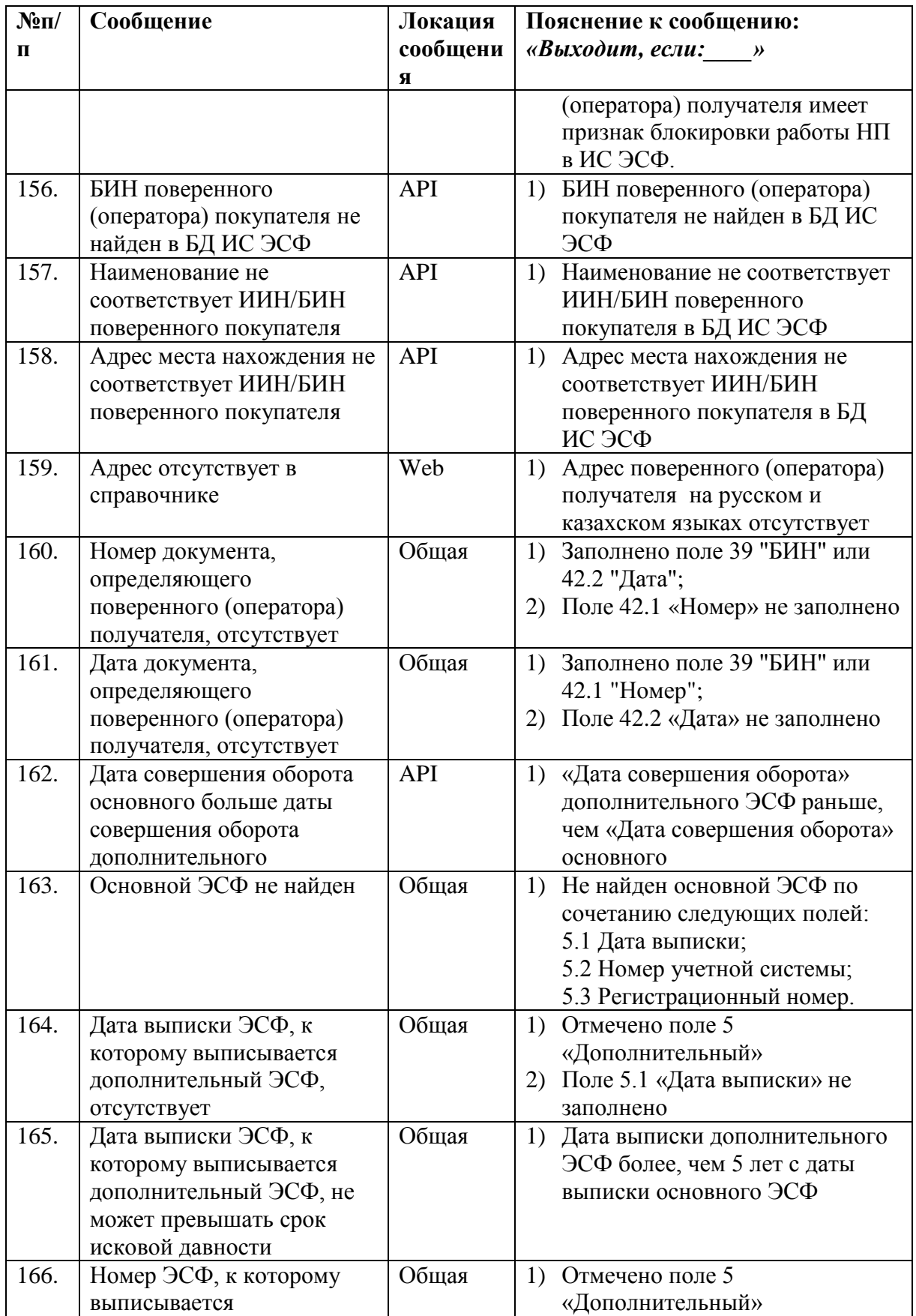

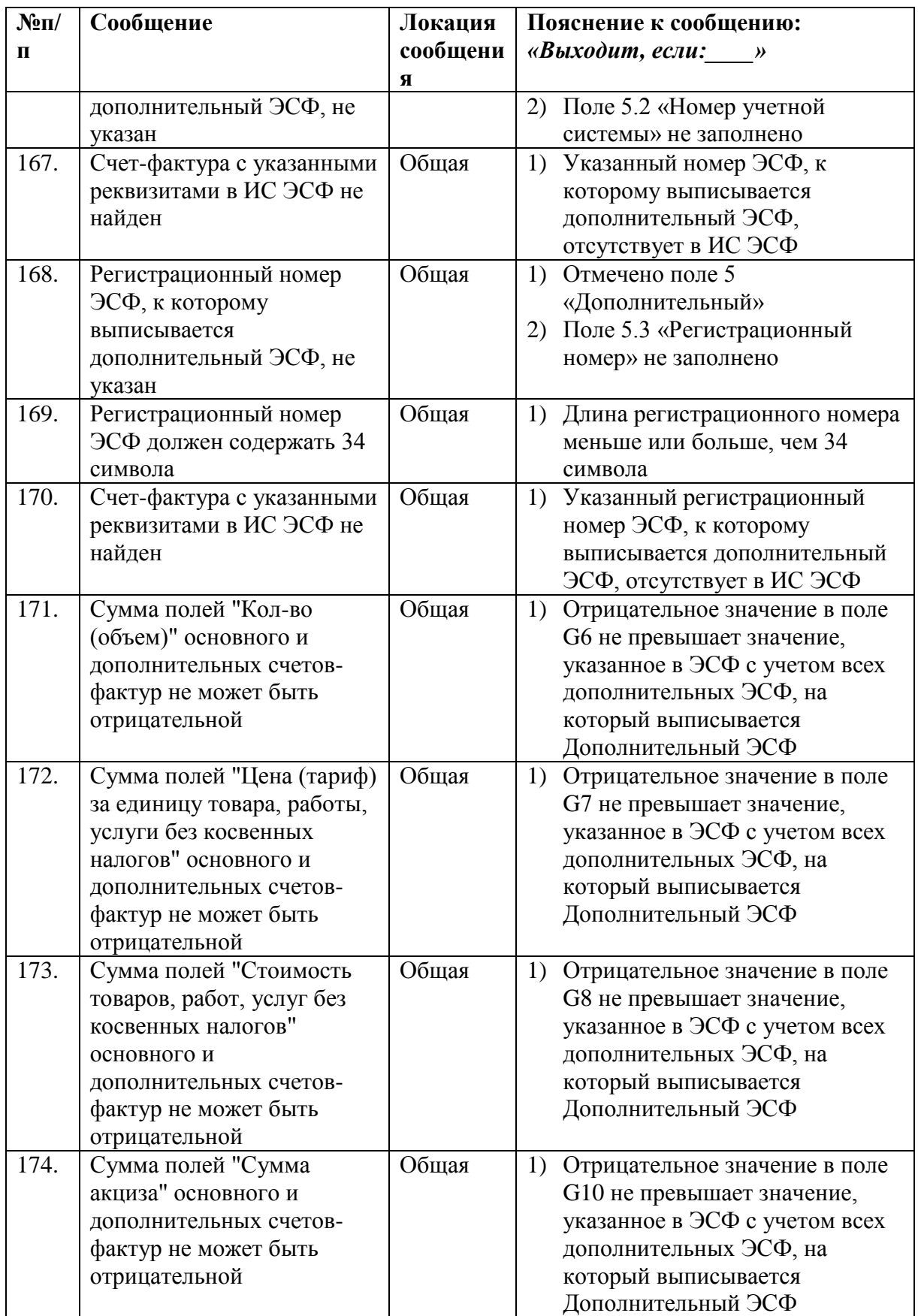

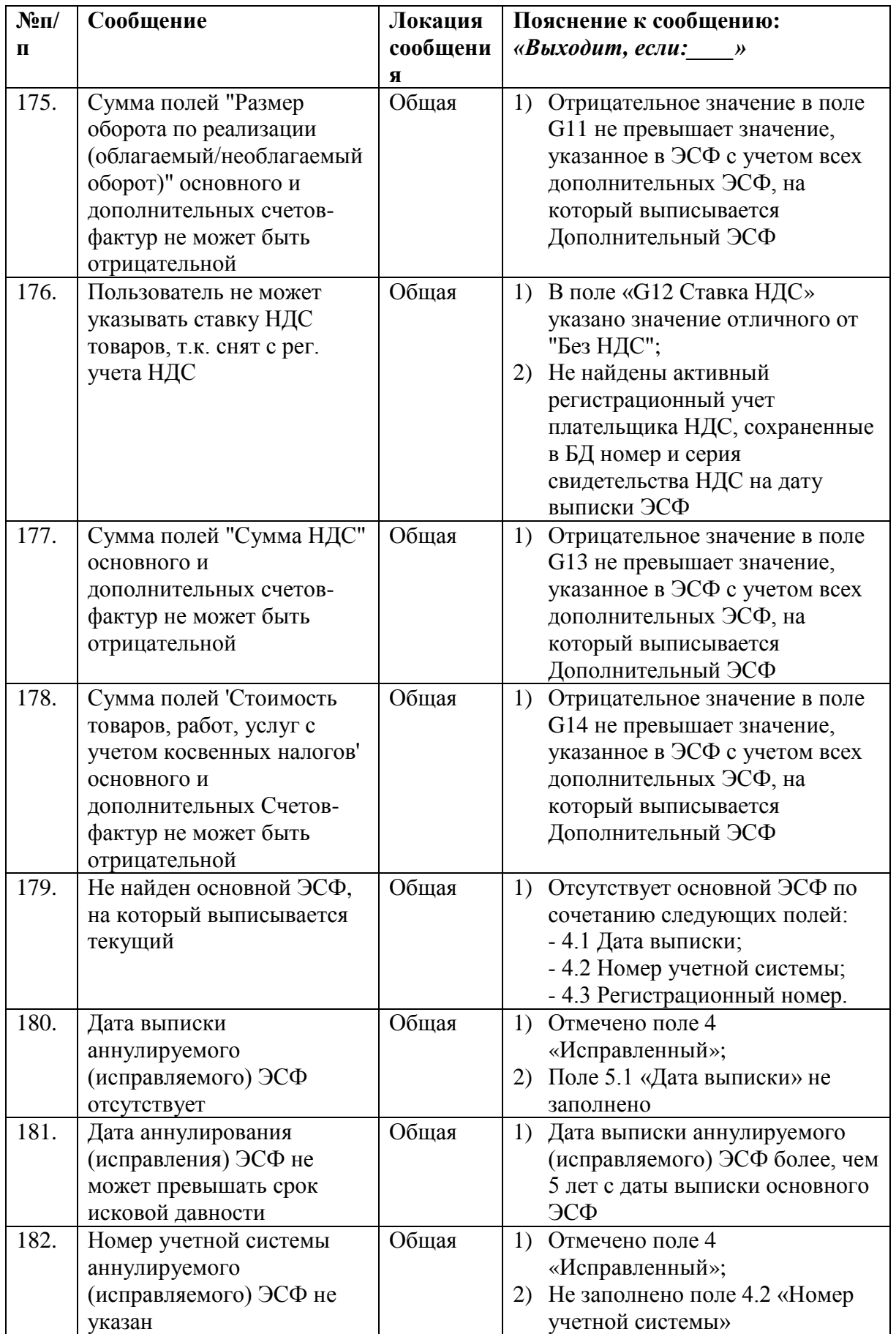

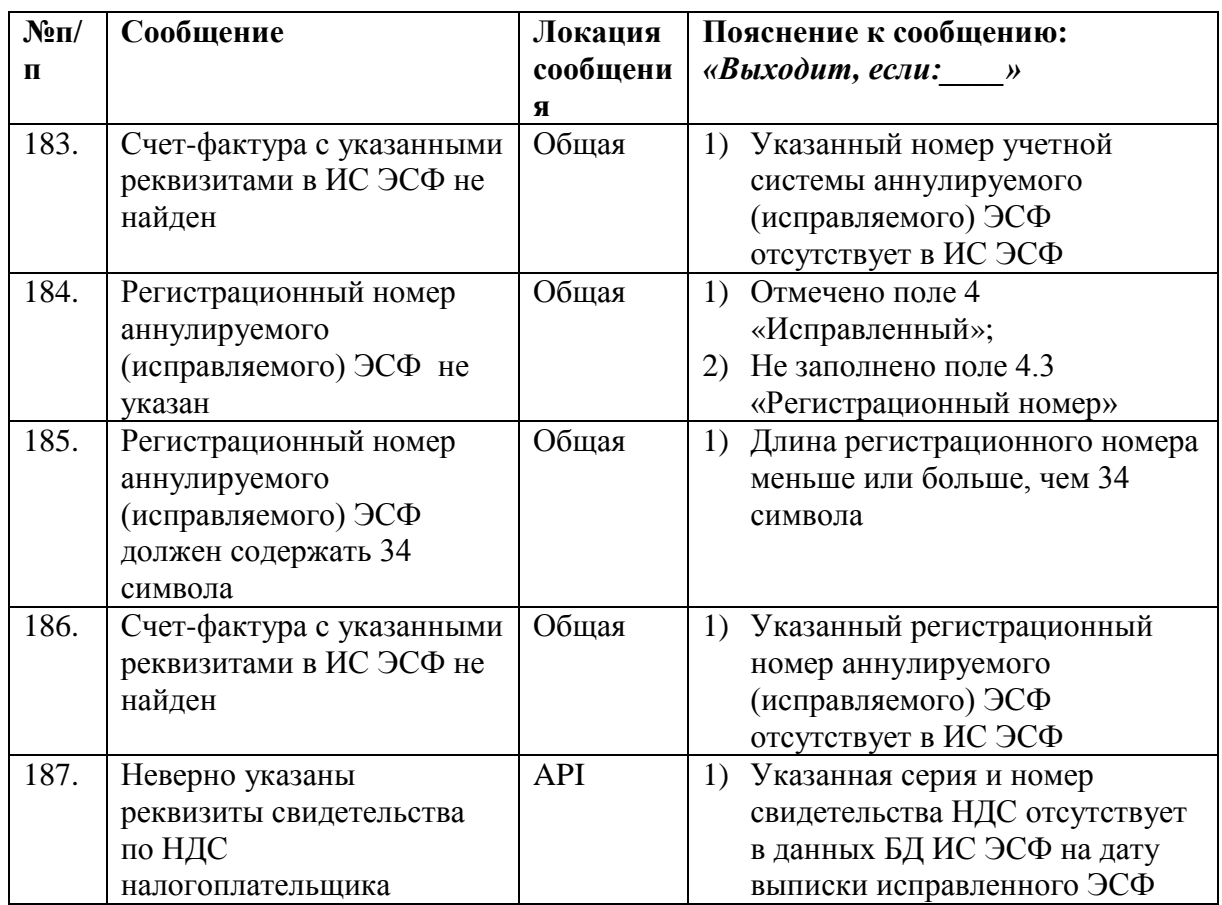

# **ЛИСТ РЕГИСТРАЦИИ ИЗМЕНЕНИЙ**

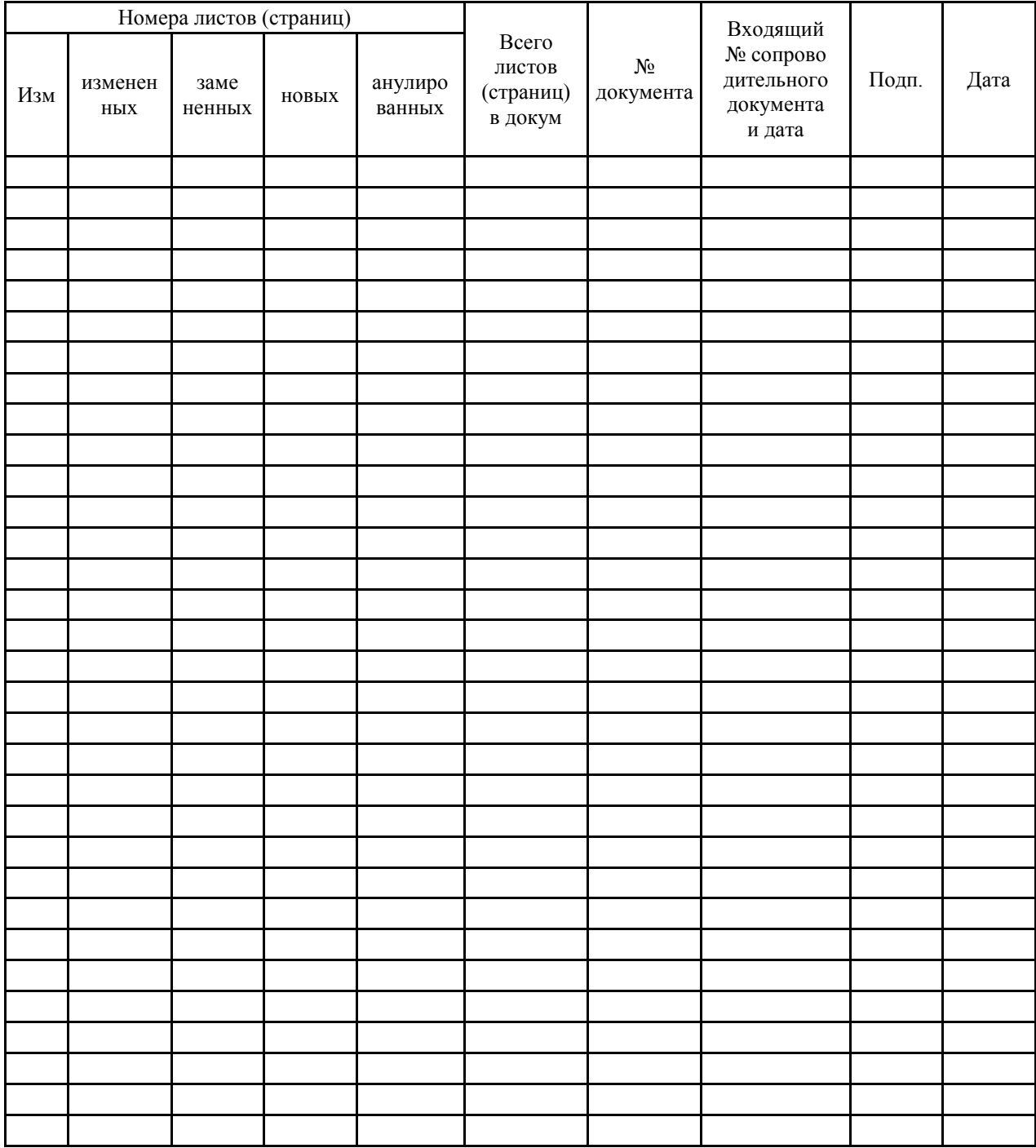